# Uitwerking Watercloud

Functionele beschrijving aan de hand van drie NHI use cases

Rijkswaterstaat - WVL

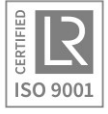

HydroLogic BV Postbus 2177 3800 CD Amersfoort 033 4753535 [hydrologic.nl](http://www.hydrologic.nl/)

P1229 mei 2021

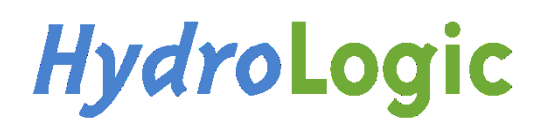

# Inhoud

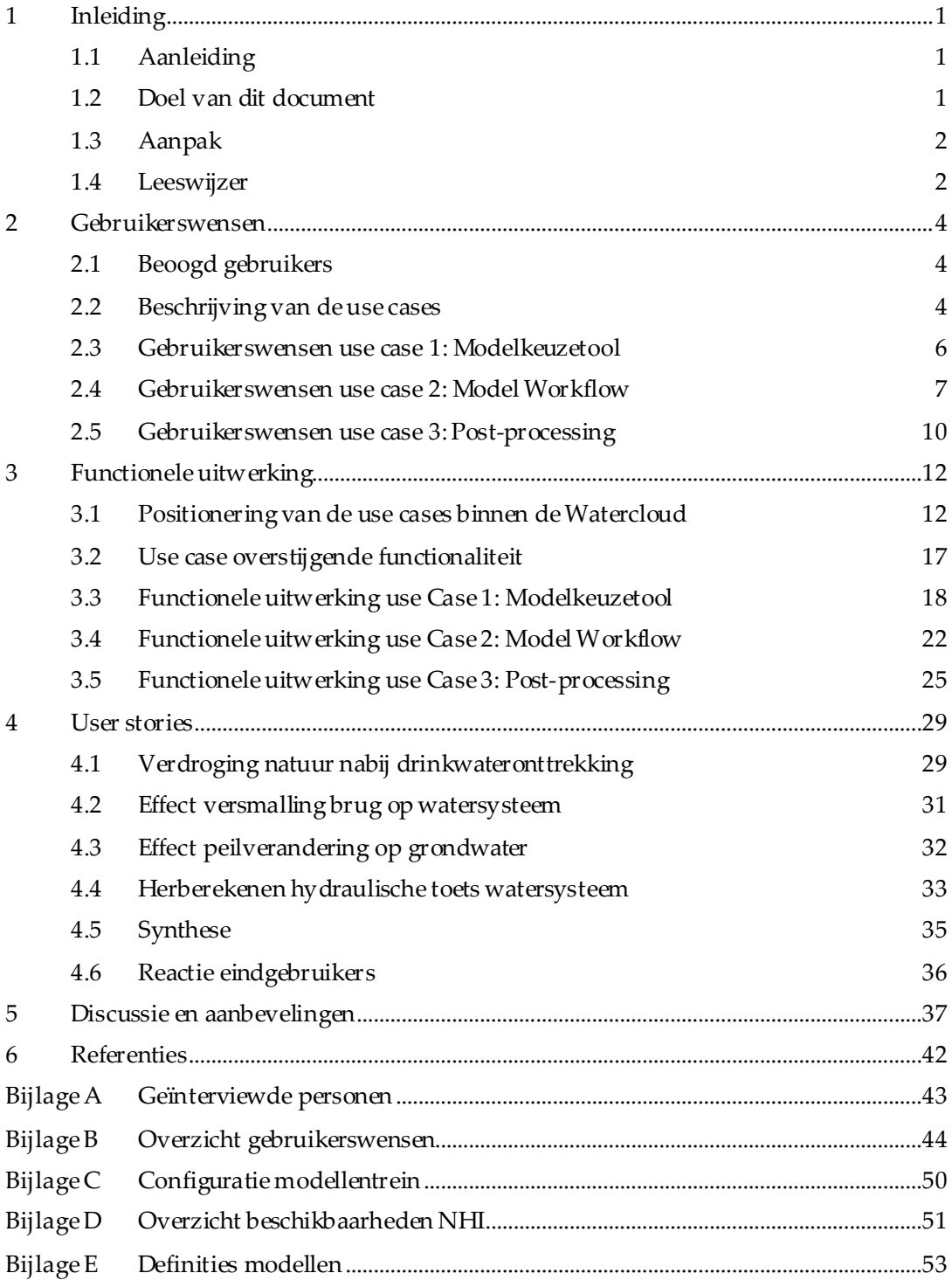

# <span id="page-2-0"></span>1 Inleiding

## <span id="page-2-1"></span>1.1 Aanleiding

Rijkswaterstaat is in 2019 gestart met het conceptWatercloud: een online platformvoor de watersector in Nederland, waar data en modellen kunnen worden uitgewisseld en gebruikt. Het doel is het versnellen en efficiënter maken van het werkproces van hydrologen en waterbeheerders, door kennis en data te combineren en te delen. De Watercloud moet een open platform worden, waariedereen data, tools en modellen kan gebruiken en plaatsen en ervaringen kan uitwisselen.

In de bureaustudie Watercloud [\(Ref. 1](#page-43-1)), verschenen in 2020, is de hierboven beschreven ambitie nader uitgewerkt in een visie en roadmap. Als eerste stap op weg naar realisatie van de Watercloud is de samenwerking gezocht met het Nationaal Hydrologisch Instrumentarium (NHI[, Ref. 3\)](#page-43-2).

Het NHI is een instrumentarium en gereedschapskist waarbinnen diverse software, modellen en data voor het ontwikkelen van grond- en oppervlaktewatermodellen voor Nederland beschikbaar wordt gesteld. Het NHI heeft als doelstelling om een gereedschapskist (met open data en software) te creëren waarbinnen gebruikers snel en flexibel een modeltoepassing kunnen afleiden op basis van actuele brondata. Het NHI streeft bij de ontwikkeling naar een samenwerking voor de best beschikbare kennis en bij het beheer en onderhoud van het systeem naar een gezamenlijk inzet. De gereedschapskist van het NHI is reeds deels ontwikkeld en wordt de komende periode verder ontwikkeld conform het NHI investeringsplan[\(Ref. 4\)](#page-43-3).

De Watercloud wil hierop aansluiten door een online platform te bieden waarop deze modellen, data en tools kunnen worden gebruikt.Daartoe zijn drie use cases beschreven, waarmee de gewenste basisfunctionaliteit vanuit het perspectief van een NHI-gebruiker op hoofdlijnen is beschreven.In het voorliggende rapport zijn deze use cases nader uitgewerkt tot een functioneel ontwerpvoor een aantal onderdelen van de Watercloud.

# <span id="page-2-2"></span>1.2 Doel van dit document

Het voorliggend document richt zich op een functionele uitwerking van drieuse cases van de Watercloud. Die functionele uitwerking dient als fundament te fungeren voor het vervolg en gebruik te maken van (deels nog te ontwikkelen) functionaliteiten van het NHI.

In de bureaustudie is de Watercloud beschreven als een groeiend open platform met een toenemend aantal toepassingen en gebruikers. Vanwege dit groeimodel is er in de bureaustudie een stip op de horizon gelegd met ogenschijnlijk onbegrensde mogelijkheden. Als

eerste stap bevat dit document een functionele uitwerking van een eerste versie van de Watercloud, als fundament onder de eerder geschetste stip op de horizon.

Naast de functionele uitwerking, speelt er nog een aantal andere zaken, die ook uitwerking behoevenom een eerste versie van de Watercloud te kunnen realiseren. Vanwege deze onzekerheden- bijvoorbeeld rondom de governance, het draagvlak en de techniek - streeft Rijkswaterstaat voor deze eerste versie naar een minimum viable product (MVP, minimaal levensvatbare product). Dit is een set aan functionaliteiten die minimaal nodig is om gebruikers te overtuigen van de toegevoegde waarde van de Watercloud. In de voorliggende functionele uitwerking is tegemoetgekomen aan een deel van de ambities uit de Watercloud bureaustudie, maar is ook gestreefd naar een uitvoerbaar, onderhoudbaar en betaalbaar functioneel ontwerp. De eerste versie van de Watercloud is zodanig opgezet zodat de in de bureaustudie beschreven functionaliteiten in de nabije toekomst al dan niet vraaggestuurd toegevoegd kunnen worden.

## <span id="page-3-0"></span>1.3 Aanpak

De voorliggende functionele uitwerking van de eerste versie van de Watercloud is gebaseerd op basis van de beschrijving en gebruikerswensen. Deze gebruikerswensen zijn opgehaald door middel van interviews met enkele beoogd eindgebruikers (modelleurs, hydrologen) en experts op het gebied van clouddienstenen cloud computing.De namen van de geïnterviewde personen zijn opgenomen i[n Bijlage A](#page-44-0).

Bij de vertaling van gebruikerswensen naar functioneel ontwerp is gebruik gemaakt van een iteratieve werkwijze. Hierbij zijn steeds opeenvolgende versies besproken met experts en de Watercloud-projectgroep.De gebruikerswensen zijn vertaald naar functionele eisen die passen binnen de filosofie van de Watercloud, zoals beschreven in de bureaustudie. Ook is aansluiting gezocht bij het NHI investeringsplan.

Gedurende het project is op verschillende momenten gebruikgemaakt van de input van experts. De experts zijn in eerste instantie betrokken geweest bij het opzetten en afnemen van de interviews en het reviewen van de verschillende versies van het functionele ontwerp.Ook zijnde experts gedurende het project via verschillende tussentijdse overlegsessies nadrukkelijk betrokken bij de vorming van de visie en het aanhouden van de gewenste focus. Hierdoor hebben de experts erop toegezien dat de uiteindelijke documentatiedaadwerkelijk handvaten biedtvoor devervolgstappen bij de totstandkoming van de Watercloud.

## <span id="page-3-1"></span>1.4 Leeswijzer

In Hoofdstu[k 2](#page-5-0) zijnde gebruikerswensenopgenomen. Het hoofdstuk start met een beschrijving van de beoogde gebruikers en van de use cases zoals die zijn besproken tijdens de interviews.In Hoofdstu[k 3](#page-13-0) is een functionele uitwerking van de eerste versie van de Watercloud opgenomen. Eerst zijnde positionering van de use cases binnen de Watercloud en enkele algemene functionaliteiten uitgewerkt. Vervolgens zijn de use cases functioneel uitgewerkt. In Hoofdstu[k 4](#page-30-0) is de functionele uitwerking getoetst aan enkele user stories. Hoofdstu[k 5](#page-38-0) bevat een discussie en aanbevelingen ten aanzien van de technische uitwerking en de ontwikkeling van de eerste versie van de Watercloud.

# <span id="page-5-0"></span>2 Gebruikerswensen

In het voorliggende hoofdstuk zijn de gebruikerswensen uitgeschreven. Deze zijn opgesteld aan de hand van een aantal interviewsmet experts op het gebied van cloud-computing en beoogd eindgebruikers. Een overzicht van de geïnterviewden die hebben bijgedragen aan het formuleren van de gebruikerswensen is opgenomen i[n Bijlage A](#page-44-0).

In het voorliggende hoofdstuk zijn eerst de beoogde gebruikers beschreven in paragraaf [2.1.](#page-5-1) Vervolgens zijnin paragraa[f 2.2](#page-5-2) de use cases beschreven zoals die zijn besproken met de geïnterviewden.Vervolgens zijn per use case de gebruikerswensen uitgeschreven. In [Bijlage B](#page-45-0) zijn overzichten van de gebruikerswensen opgenomen en is er een prioritering toegekend aan de gebruikerswensen.

# <span id="page-5-1"></span>2.1 Beoogd gebruikers

De beoogd gebruikers van de Watercloud zijn modelleurs op diverse disciplines (hydrologie, hydrodynamica, morfologie, etc.) die werkzaam zijn bij waterschappen, Rijkswaterstaat, drinkwaterbedrijven en adviesbureaus. Deze modelleurs hebben in meer of mindere mate kennis van en ervaring met tools en data. De ene modelleur wil eenvoud en eenduidigheid terwijl de andere modelleur flexibiliteit en vrijheid wenst. De Watercloud moet daarom zowel eenvoudig zijn, snel en soepel werken als flexibiliteit bieden.

Binnen deze gebruikersgroep richt de beschrijving van de use cases zich op de NHI gebruikers. Dit zijn hydrologen en modelleurs van waterschappen, adviesbureaus, drinkwaterbedrijven en Rijkswaterstaat met een focus op grondwaterstroming, 1-D oppervlaktewater modellen inclusief neerslag-afvoermodules en de interactie tussen neerslag en verdamping, grond- en oppervlaktewater. Deze gebruikersgroep richt zich zowel op het landelijke als het regionale watersysteem.

## <span id="page-5-2"></span>2.2 Beschrijving van de use cases

In de voorliggende paragraaf zijn de use cases beschreven zoals die als input voor de interviews zijn gebruikt. De voorliggende paragraaf sluit af met enkele in de interviews opgedane bevindingen, die van invloed zijn op de verdere functionele uitwerking van de eerste versie van de Watercloud.

### Use case 1: Modelkeuzetool

Met de Modelkeuzetool kunnen gebruikers aan de hand van een vragenlijst of Wizard waarmee hun probleemstelling duidelijk wordt - advies krijgen over het/de te gebruiken model(len) en modelcodes. Door het beantwoorden van gerichte vragen over de aard en omvang van het probleem maakt de Modelkeuzetool een afweging over de modelcode(s), het benodigde detailniveau en de benodigde acties voor gebruik (bijvoorbeeld kalibratie en validatie). Door een dergelijke Modelkeuzetool te ontwikkelen wordt geborgd dat iedere gebruiker voor hetzelfde probleem dezelfde uitgangspunten gaat hanteren.

#### Use case 2: Model-workflow

De tweede use case betreft de Model-workflow. Deze workflow vormt een (mogelijke) vervolgstap op de Modelkeuzetool. Nadat er een advies is gegeven over het/de te gebruiken model(len) of modelcode(s) moet de Model-workflow het mogelijk maken om o.b.v. van dit advies online een model of een serie aan elkaar gekoppelde modellen samen te stellen, op basis van basisdata die via het NHI Dataportaal ter beschikking wordt gesteld. Naast het leveren van data ten behoeve van de modellen en de koppeling van de modellen is het de bedoeling dat de Model-workflow ook ingezet kan worden bij kalibratie- en validatieproces. De Model-workflow gaat vooralsnog niet de tools bevatten om de kalibratie/validatie (gedeeltelijk) uit te voeren. De Model-workflow krijgt tot slot visualisatietools om modelinvoer te kunnen controleren en mogelijk ook tools hoe om te gaan met eventuele missende of foutieve data.

### Use case 3: Post-processing

De derde use case betreft de Post-processing. Deze functionaliteit vormt een vervolgstap op use case 'Model-workflow'. Binnen het waterbeheer wordt voor communicatie over modelresultaten vaak gebruikt gemaakt van standaardproducten. Deze standaardproducten zijn vaak niet direct als uitvoer beschikbaar in de grafische user interfaces (GUI's) van gebruikte modelcodes. Met de Post-processing binnen de Watercloud moet het mogelijk worden om deze standaard producten automatisch te kunnen genereren.

Naast een functionele beschrijving van de werking van de Post-processing bevat het functioneel ontwerp een beschrijving van de beoogde standaardproducten.

### Bevindingen uit de interviews

Het doel van de interviews met experts en eindgebruikers was het aanscherpen van de bovenstaande beschrijvingen. De interviews hebben dan ook geleid tot diverse aanpassingen en aanscherpingen van de use case beschrijvingen. Een aantal belangrijke inzichten zijn:

- De gebruikers zien de meeste meerwaarde in het kunnen rekenen in de cloud. Hierbij benadrukken zij dat daarbij flexibiliteit geboden moet worden, in de vorm van het kunnen downloaden van modellen of data en zelf aanpassingen kunnen doen.
- Aan een wizard of vragenlijst, zoals omschreven in de Modelkeuzetool, is geen behoefte bij de geïnterviewde gebruikers. Zij willen wel kunnen zoeken, maar willen zelf de afweging kunnen maken welke data of schematisatie zij voor welk vraagstuk nodig hebben.
- Het concept of begrip Watercloud is voor veel geïnterviewden nog abstract. Alle geïnterviewden adviseren klein te beginnen en iets concreets te realiseren, en van daaruit verdere stappen te zetten.
- De cloud-experts waarschuwen dat de technische realisatie van de Watercloud enkele fundamentele keuzes vraagt, waardoor dit niet los gezien kan worden van de functionele uitwerking.
- Gebruikers benadrukken het feit dat de post-processing van modelresultaten sterk afhankelijk is van de doelgroep en de boodschap die een gebruiker met een figuur of kaart wil overbrengen. Er wordt daarom gewaarschuwd bij voor de realisatie van een generieke alles omvattende post-processing tool als onderdeel van de Watercloud. Gebruikers vinden het daarentegen wel zeer nuttig om standaard modelresultaten snel en gemakkelijk te kunnen visualiseren, om zo de uitkomsten van modelresultaten gemakkelijk te kunnen analyseren. De post-processing (betreffende de visualisatie van modelresultaten en generatie van enkele basis post-processing producten)is hierdoor opgenomen als onderdeel van de 'Model Workflow' in plaats van de beschouwing als individueel onderdeel binnen de Watercloud.
- Kalibratie/validatie was in de originele beschrijving onderdeel van use case 2. Tijdens de interviews was duidelijk dat een geautomatiseerde kalibratie en validatie nog geen onderdeel zou worden van de 'Model Workflow'. Wel is er behoefte om meetreeksen te kunnen visualiseren naast de modelresultaten, om op deze manier het kalibratie- en validatieproces te faciliteren binnen de eerste versie van de Watercloud. Daarom is gekozen om de validatie/kalibratie onderdeel te maken van de post-processing. Hierbij zal ook aansluiting worden gezocht bij de NHI/LHM validatiedataset (inclusief tools en documentatie) die beschikbaar is via de NHI site.

<span id="page-7-0"></span>In de volgende paragrafen zijn de gebruikerswensen per use case in meer detail uitgewerkt.

## 2.3 Gebruikerswensen use case 1: Modelkeuzetool

De volgende algemene eisen, wensen en bevindingen ten aanzien van de Modelkeuzetool zijn afkomstig uit de interviews:

- De geïnterviewde potentiële gebruikers geven aan voornamelijk behoefte te hebben aan een 'catalogus' die zij kunnen raadplegen bij het vinden van de juiste datasets of modelschematisaties. Zij geven aan in deze catalogus te willen zoeken op basis van trefwoorden of andere kenmerken, deze trefwoorden moet de gebruikers helpen met het filteren van de inhoud van de catalogus.
- Daarnaast willen gebruikers uit de beschikbare data een deel of meerdere delen kunnen selecteren, die relevant zijn voor het specifieke vraagstuk van de gebruiker. Deze selectie willen de gebruikers beschikbaar hebben of houdenals download of voor verdere bewerking binnen de Watercloud.

De gebruikerswensen zijn onderstaand per onderdeel uitgewerkt.

### Zoeken (bestaande datasets en schematisaties)

Als eerste ingang willen gebruikers kunnen zoeken binnen de (metadata van de) beschikbare modellen, datasets en tools op basis van vrij te kiezen zoektermen. Ook moet een geografische selectie mogelijk zijn van modellen en datasets. Het zoekresultaat moet te filteren zijn op basis van kenmerken die middels tags aan de datasets en modellen zijn meegegeven.Op deze manier kunnen gebruikers intuïtief zoeken op basis van- combinaties van -

trefwoordendie zij zelf kiezen. Het filteren is noodzakelijk om overzicht te kunnen houden, met name als er veel modellen, datasets en tools op de Watercloud wordt aangeboden.

Het zoekresultaat zijn modelschematisaties of (complete) datasets ten behoeve van een modelschematisatiebouw. Uit het zoekresultaat moet een of meer schematisaties of datasets kunnen worden geselecteerd voor verdere verwerking, bijvoorbeeld in de Model Workflow.

#### Selecteren (data ten behoeve van nieuwe schematisatie)

Als tweede ingang, dus naast het zoeken van *bestaande* schematisaties en datasets, moet het binnen de Modelkeuzetool mogelijk zijn *nieuwe* schematisaties op te zetten, door de data te selecteren die hiervoor nodig is. Deze selectie bestaat uit het kiezen van een domein (grondwater, 1-D oppervlaktewater, onverzadigde zone) en een geografisch gebied. Deze selectiemogelijkhedenmoeten aansluitenbij de beschikbare modelgeneratoren. Het kunnen selecteren van data is nodig omdatdeModelkeuzetool de eerste stap(pen) vormt van een keten van bewerkingen en acties. Het zoekresultaat of de selectie moet dus opgeslagen kunnen worden voor gebruik in volgende stappen.

#### Transparantie en reproduceerbaarheid

De uitgevoerde selectie moet zodanig kunnen worden bewaard, dat traceerbaar is hoe een modeldataset tot stand is gekomen. Het is wenselijk deze selectie op een later moment te kunnen bewerken en opnieuw te kunnen uitvoeren.

#### Versiebeheer

Het is voor de gebruikers belangrijk dat altijd duidelijk is welke versie van een dataset of modelschematisatie is geselecteerd. Daarbij is het wenselijk dat ook oudere versies van datasets beschikbaar blijven zodat oude berekeningen kunnen worden gereproduceerd.Ook moet een dataset of schematisatie kunnen worden geselecteerd op basis van het versienummer, indien er van een dataset of schematisatiemeerdere versies beschikbaar zijn.

## <span id="page-8-0"></span>2.4 Gebruikerswensen use case 2: Model Workflow

Gebruikers vinden het vooral belangrijk dat de Model Workflow gebruikers op een uniforme wijze ondersteunt bij het doorlopen van de diverse stappen van de modelbouw. In de praktijk is dit proces namelijk veel werk waar (bijna) iedere modelleur zijn eigen werkproces voor maakt. De ene modelleur heeft bijvoorbeeld een gestandaardiseerde werkwijze met scripts en tools. Andere modelleurs doorlopen het proces met handmatige acties en met een ad-hoc werkwijze.Een Model Workflow in de Watercloud kan zowel helpen bij het uitvoeren van het werk als bij het uniformeren van de werkwijzen. Dit zorgt er niet alleen voor dat gebruikers worden ontzorgd, maar zorgt ook voor een gestandaardiseerde en meer eenduidige aanpak.

Ondersteuning bij het doorlopen van het werkproces is gewenst bij de volgende onderdelen:

- Het klaarzetten van modellen en/of tools die via applicaties binnen de Watercloud zijn gevonden.Zodra een gebruiker de gewenste tools heeft geselecteerd wil de gebruiker worden ondersteund bij het gebruik van de tools, bijvoorbeeld bij het kiezen/invullen van parameters, het linken van datasets aan de tools en de uitvoering.
- Het selecteren of aanmaken van randvoorwaarden (bijvoorbeeld neerslag of debieten). Dit kunnen meerdere sets aan randvoorwaarden per model zijn, immers een model kan voor meerdere omstandigheden worden gebruikt.
- Het uitvoeren van berekeningen. De gebruikers wil daarbij mogelijkheden krijgen om deze berekeningen in de cloud of op een eigen computer uit te voeren. Het uitvoeren van berekeningen kan namelijk vanwege de benodigde rekencapaciteit voor sommige organisaties flink wat voeten in de aarde hebben. Daarnaast is het cloud-rekenen momenteel nog niet bepaald toegankelijk voor en/of bekend bij gebruikers.
- Tot slot willen gebruikers ook worden ondersteund bij het verzamelen van de benodigde kalibratie- en validatiedata, bijvoorbeeld zoals die door het NHI wordt aangeboden.

De functionele wensen zijn onderscheiden in een aantal categorieën die hierna nader worden toegelicht:

- 1 Exporteren en importeren
- 2 Pre-validatie van modellen, tools en data
- 3 Reproduceerbaarheid en versiebeheer
- 4 Cloud rekenen
- 5 Opslag

#### Exporteren en importeren

Tijdens iedere stap in de Model Workflow moet het mogelijk zijn om onderdelen te exporteren en weer te importeren (met aanpassingen aan modellen, tools of data). Gebruikers willen hiermee borgen dat functionaliteiten die (nog) niet beschikbaar zijn in de Watercloud lokaal uitgevoerd kunnen worden. Hierbij kan bijvoorbeeld gedacht worden aan het bekijken of het aanpassen van een modelcode specifieke schematisatie, zoals bijvoorbeeld een oppervlaktewater schematisatie in de D-HYDRO modelcode. Met de mogelijkheid tot exporteren en importeren krijgen gebruikers meer flexibiliteit en vrijheid. Daarnaast vinden gebruikers het ook belangrijk dat ze zelf gemaakte tools kunnen gebruiken. Gebruikers geven aan dat er wellicht een controle door een moderator nodig is voor het gebruik van 'user defined' componenten in de Watercloud.

### Pre-validatie van modellen, tools of data

Binnen de Model Workflow moeten de gebruikers pre-validatie van de modellen, tools en data uit kunnen voeren. Gebruikers willen onder andere binnen de Model Workflow van de Watercloud een visuele inspectie kunnen uitvoeren van brondata en modellen zodat gebruikers niet voor iedere nadere inspectie de data moeten downloaden. Dit biedt gebruikers de basisfunctionaliteit om een eerste inspectie op de modelinvoer te kunnen doen. Het moet daarnaast mogelijk zijn om geëxporteerde modellen, tools en data lokaal te verbeteren en weer te importeren voor de meer complexere aanpassingen aan data, tools en modelschematisaties. Gebruikers kunnen dan op hun eigen systeem gebruik maken van grafische gebruikersomgevingen van modelcodes. Gebruikers wensen ook functionaliteit om eenvoudige aanpassingen (op tekstuele basis) te maken binnen de Model Workflow, dit voorkomt dat voor een kleine (eenvoudig door te voeren) aanpassing het model, een tool of data gedownload en weer geïmporteerd moet worden. Er dient functionaliteit beschikbaar te zijn om eventuele constateringen(bijvoorbeeld fouten, omissies of achterstallig onderhoud) aan brondata, tools of modellen eenvoudig terug te kunnen koppelen aan de bronhouder of beheerder. Hiermee wordt de drempel voor het terugkoppelen verlaagd en zorgen gebruikers en bronhouders samen voor betere brondata. Bij eventuele aanpassingen aan modellen, tools of data moet de Watercloud een goede metabeschrijving eisen, zodat ook bij andere gebruikers duidelijk is wat er is aangepast en waarom er aanpassingen zijn gedaan.

#### Reproduceerbaarheid en versiebeheer

Gebruikers wensen reproduceerbaarheid van alle werkstappen die worden uitgevoerd in de Watercloud. Dit betekent dat er een versiebeheer moet zitten op modellen, tools, datasets (waaronder randvoorwaarden), maar dus ook op de workflow zelf en op de aanpassingen aan modellen, tools en datasets die worden gemaakt binnen de workflow. Gebruikers vinden het daarbij belangrijk om gebruikt te maken van het versiebeheer van de bron (van bijvoorbeeld modellen, tools of data) indien dat reeds wordt toegepast. Voor veel data, tools en modellen wordt namelijk uitgebreid versiebeheer toegepast en dit zal in de toekomst waarschijnlijk zo blijven. In het versiebeheer is het van belang dat eventuele preprocessing stappen van brondata naar modelschematisatie of randvoorwaarden ook worden opgeslagen zodat deze stappen herhaald kunnen worden wanneer de resultaten van deze pre-processing stappen bijvoorbeeld niet meer matchen met het model.

#### Cloud rekenen

De Watercloud moet diverse opties bieden voor het rekenen in de cloud. Gebruikers geven aan op basis van kosten en urgentie een keuze te willen kunnen maken tussen 'langzaam en goedkoop' en 'snel en duur' rekenen. Gebruikers willen afhankelijk van de modeltoepassing namelijk snel een resultaat, bijvoorbeeld wanneer er nog wordt gewerkt aan de modelontwikkeling. Het uitvoeren van productiesommen is meestal rekenintensiever maar minder urgent, daarom hebben gebruikers daarbij baat bij een goedkope oplossing.

Ook geven zij aan behoefte te hebben aan een stabiele, bedrijfskritische cloud-omgeving. Bij onvoorziene omstandigheden bij een cloud-leverancier<sup>1</sup> moet er nog steeds gebruik gemaakt kunnen wordenvan de Watercloud.

Verder geven zij aan niet in een vendor-lockin te willen belanden en afhankelijk te worden van één cloudprovider. Ook de experts waarschuwen hiervoor, al geven zij ook aan dat het gebruiken van (provider specifieke) 'managed services' voordelenheeft (zie kader op de volgende pagina).

-

<sup>1</sup> Het is niet ondenkbaar dat gebruik van cloud-omgevingen van grote techbedrijven vanwege cybersecurity vraagstukken of andere politieke gevoeligheden (tijdelijk) verboden wordt.

#### **Opslag**

De opslag van modelresultaten kan al snel uit de hand lopen als de opslag niet beheerd wordt. Gebruikers moeten daarom de mogelijkheid hebben om modelresultaten langer of korter op te slaan. Opslag in de cloud kost namelijk geld en niemand heeft baat bij overbodige opslag en dus onnodige kosten. Daarnaast helpt het bewustzijn bij de opslag van modelresultaten ook een wildgroei aan modelresultaten te voorkomen.

#### **Rekenserver vs. cloud service**

Bij het rekenen in de cloud wordt traditioneel gedacht aan het inrichten van een rekenserver: het voor een bepaalde tijd huren van een combinatie van processorcapaciteit en geheug en- en opslagruimte. Deze ruimte kan geheel naar eigen wens worden ingericht en is daarmee onafhankelijk van de cloud-provider. Het beheer van de ruimte is echter de volledige eigen verantwoordelijkheid van de huurder. En er moet ook betaald worden voor niet-gebruikte capaciteit.

Daarnaast bieden veel cloud-providers ook managed services aan. Hiermee wordt het uitvoeren van de berekening de verantwoordelijkheid van de cloud-provider. De gebruiker hoeft zijn eigen rekenomgeving niet meer te onderhouden. Ook kan er veel sneller ingespeeld worden op innovaties (bijvoorbeeld het geautomatiseerd doorrekenen van operationele modellen), omdat de cloudservices voortdurend in ontwikkeling zijn. De keerzijde is dat deze services provider specifiek worden ingericht, waardoor het moeilijker is te switchen van provider.

## <span id="page-11-0"></span>2.5 Gebruikerswensen use case 3: Post-processing

Gebruikers zien op diversemanieren meerwaarde voor ondersteuning bij de Post-processing van modelresultaten. In deze paragraaf wordt deze meerwaarde beschreven aan de hand van vier onderwerpen:

- 1 Eerste visualisatie
- 2 Modeloutput standaardiseren
- 3 Community-based tools
- 4 Opslag van resultaten

#### Eerste visualisatie

Gebruikers vinden het over het algemeen nuttig om standaard modelresultaten snel en gemakkelijk te kunnen visualiseren (voor een uitwerking zi[e Tabel 1](#page-28-0) in Hoofdstu[k 3](#page-13-0)). Op basis van deze 'Standaard Outputproducten' kan een gebruiker een eerste globale analyse uitvoeren en evalueren of de modelresultaten rijmen met de hypothese. Ook kunnen middels deze snelle visualisatie gemakkelijk modelfouten worden achterhaald.Deze eerste visualisatie is in de vorm van grafieken, tabellen of geografische overzichten, afhankelijk van de gebruikte tool.

Deze functionaliteit faciliteert ook het kalibratie- en validatieproces, waarin modeloutput kan worden vergeleken met metingen.Deze metingen zijn afkomstig uit de kalibratie- en validatiedatabase, die door het NHI beschikbaar wordt gesteld.

#### Modeloutput standaardiseren

Door de output in een 'gestandaardiseerd data format' middels een downloadfunctie beschikbaar te stellen kan de Watercloud de gebruiker helpen bij zijn/haar eigen visualisatie, die per vraag en per organisatie verschilt.

Bij het maken van de gestandaardiseerde modeloutput moet het mogelijk zijn een subset van de uitvoer te selecteren, zodat niet de gehele modeloutput hoeft te worden gedownload en/of verwerkt.

Naast een algemene gestandaardiseerde output zien gebruikers meerwaarde in het kunnen gebruiken van bestaande nabewerkingstools/effectmodules, zoals de Waterwijzer landbouw, Waterwijzer Natuur, Waterschadeschatter.Als eerste stap kan de Watercloud voorzien in het klaarzetten van de benodigde invoer.

#### Community-based tools

Gebruikers zien meerwaarde in de mogelijkheid eigen of door de community gemaakte nabewerkingstools/scripts te kunnen toepassen binnen de Watercloud.De beschikbare tools kunnen met behulp van de zoekfunctie (zie paragraa[f 2.3](#page-7-0))worden geselecteerd. Bij de post-processing kunnen deze tools op een of meer modelresultaten worden toegevoegd.

Wanneer een gebruiker een eigen nabewerkingstool heeft en deze beschikbaar wil maken in de Watercloud, kan hij deze uploadenof beschikbaar makenen voorzien van een toelichting in de vorm van metadata. Een tool is na uploaden beschikbaar voor alle gebruikers.Het ligt voor de hand bij het 'uploaden of beschikbaar maken van scripts' aan te sluiten bij bestaande technieken en platforms, zoals bijvoorbeeld Python en Github. In deze taal en via dit platform worden op dit moment al diverse scripts ontsloten en onderhouden.

#### Opslag van resultaten

De gebruikers willen worden geïnformeerd over de impact (in termen van kosten) die opslag van modelresultaten heeft. Ook voor het opslaan van de Post-processing resultaten wil een gebruiker de mogelijkheid hebben om in te stellen hoelang zijn/haar resultaten bewaard blijven binnen de Watercloud. Ook wil de gebruiker kunnen instellen welk deel van de resultaten bewaard blijven en welke niet.

# <span id="page-13-0"></span>3 Functionele uitwerking

Dit hoofdstuk beschrijft de functionele uitwerking van de eerste versie van de Watercloud aan de hand van de gebruikerswensen uit Hoofdstuk 2.Hierbij wordt gebruik gemaakt van indicatieve voorbeeldschermen die te gebruiken zijn als duiding van de beschreven functionaliteiten. In het voorliggende hoofdstuk komt eerst de positionering van de use cases binnen de Watercloud aan bod. Vervolgens zijn enkele use case overstijgende functionaliteiten uitgewerkt. Daarna volgen de functionele uitwerkingenvan de use cases.

# <span id="page-13-1"></span>3.1 Positionering van de use cases binnen de Watercloud

### *Watercloud Workspace*

In de Watercloud bureaustudie [\(Ref. 1](#page-43-1))wordt de 'Watercloud Workspace'geïntroduceerd. Dit is een persoonlijke online gebruikersomgeving, waarin alle functionaliteiten van de Watercloud samenkomen. De in dit document beschreven use cases hebben ook een plek binnen de Watercloud Workspace. In paragraa[f 3.1.1](#page-14-0) is een functionele beschrijving opgenomen van hoe deze workspace eruit zou kunnen zien. Deze is waar mogelijk gebaseerd op de interviews en de gebruikerswensen en requirements die daaruit voortkomen.

## *Het delen van data op de Watercloud*

De in dit document beschreven use cases gaan ervan uit dat er content - data, modelcodes, tools en modelschematisaties - beschikbaar zijn binnen de Watercloud. De benodigde functionaliteit om dit mogelijk te maken - in bureaustudie termen: het 'Delen' - valt buiten de scope van de use cases, maar is wel noodzakelijk voor de use cases. In paragraa[f 3.1.2](#page-17-0) is daarom een beknopte functionele beschrijving opgenomen van het 'delen' voor de tools en datasets die beschikbaar zijn binnen het NHI.

### *Van use cases naar acties*

De drieuse cases beslaan een deel van de beoogde functionaliteiten van de Watercloud. Gezamenlijk vormen ze een eerste versie van de kern van wat de Watercloud moet worden: een online platform waar data en modellen te vinden zijn, waarmee gerekend kan worden en waarvan de output verwerkt kan worden.

De use cases kunnen echter niet als afzonderlijke functionaliteiten worden beschouwd, maar vormen een samenhangend geheel van acties, die gezamenlijkde stappen van het modelleerproces omvatten. In de functionele uitwerking is daarom het onderscheid tussen de use cases naar de achtergrond verschoven en is gefocust op het modelleerproces als geheel met daarin diverse acties. De use cases zijn daarom opgedeeld in één of meerdere acties, i[n Figuur 1](#page-14-1) is dit schematisch weergegeven.

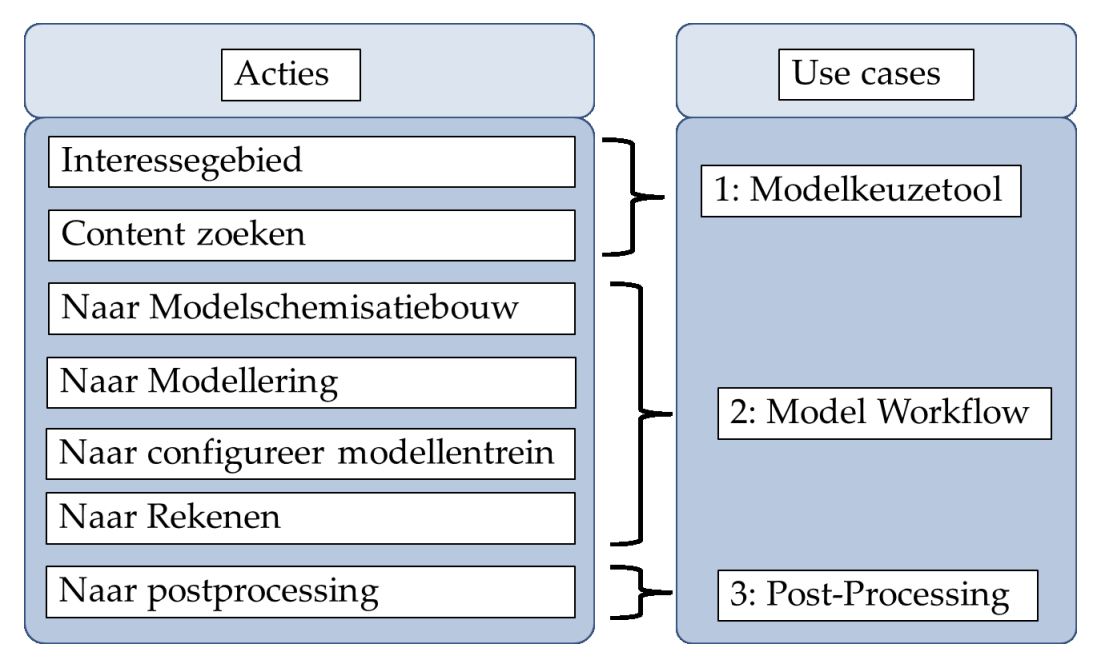

<span id="page-14-1"></span>Figuur 1 De samenhang tussen de beschreven acties, die samen het modelleerproces vormen, en de use cases.

# 3.1.1 Beschrijving Watercloud Workspace

<span id="page-14-0"></span>In [Figuur 2](#page-14-2) is het concept van de Watercloud Workspace gevisualiseerd en is de interactie tussen de verschillende Watercloud-onderdelen weergegeven.De onderdelen worden in het voorliggende hoofdstuk nader toegelicht.

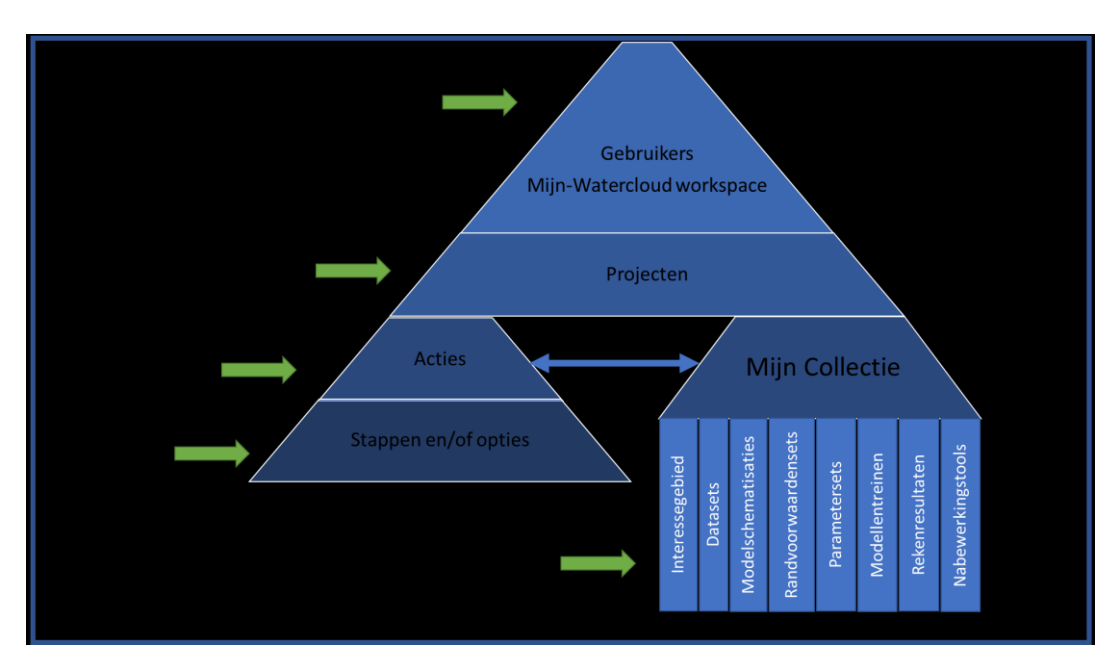

<span id="page-14-2"></span>Figuur 2 Het concept van de Watercloud workspace en de samenhang van de onderdelen waaruit de workspace is opgebouwd.

De Watercloud Workspace is een persoonlijke omgeving, waarin een gebruiker terecht komt na inloggen. Binnen deze workspace kan een gebruiker één of meerdere projecten aanmaken en beheren. Wanneer een nieuw project wordt aangemaakt, moet een titel worden opgegeven en kan een omschrijving worden meegegeven.Deze omschrijving is te

raadplegen voordat een project geopend wordt. In de Watercloud Workspace kunnen gebruikersook zoeken naar openbare projecten(zie onderstaand kader) en deze kopiëren naar de 'Mijn projecten'van de gebruiker.

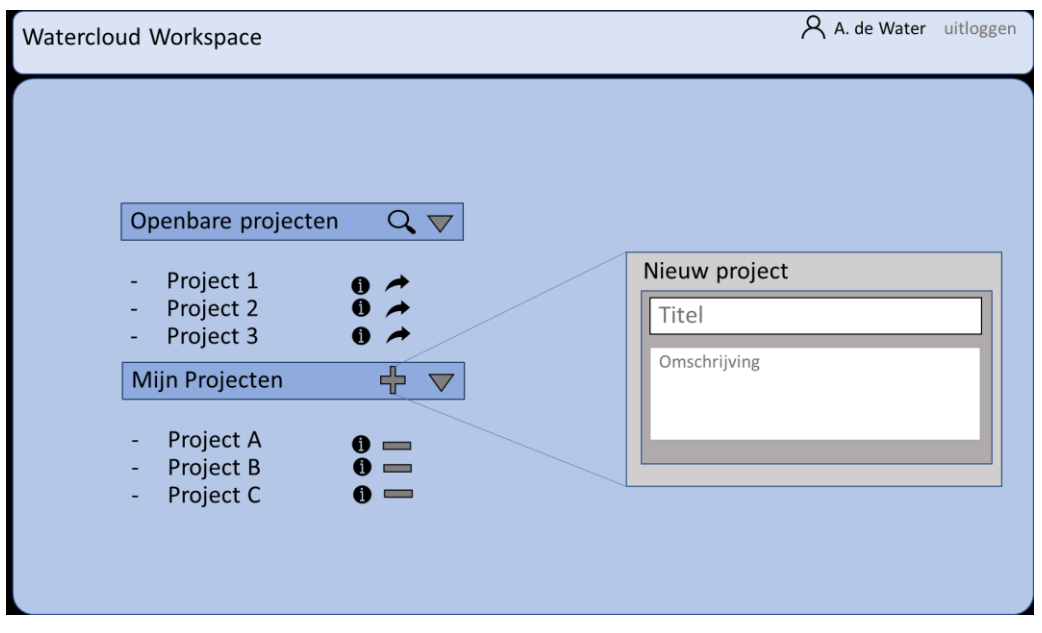

Figuur 3 Indicatief startscherm voor de Watercloud Workspace

#### **Openbare projecten**

Openbare projecten kunnenvoorgedefinieerde projecten zijn waarin bepaalde veel gebruikte workflows deels of in zijn geheel zijn uitgewerkt. Gebruikers kunnen deze kopieren naar hun eigen projecten en deze voorgedefinieerde workflows daar aanpassen voor hun eigen toepassing.

Wanneer een gebruiker een project opent kan de 'MijnCollectie' worden geraadpleegd en beheerd, daarnaast zijn er verschillende acties beschikbaar(zi[e Figuur 4](#page-16-0) voor een indicatief voorbeeldscherm).De gebruiker krijgt ook functionaliteiten om projectinstellingen, te wijzigen, zoals bijvoorbeeld de naam en beschrijving van het een project. Deze projectinstellingen zijn uitbreidbaar zodra de Watercloud meer functionaliteiten krijgt

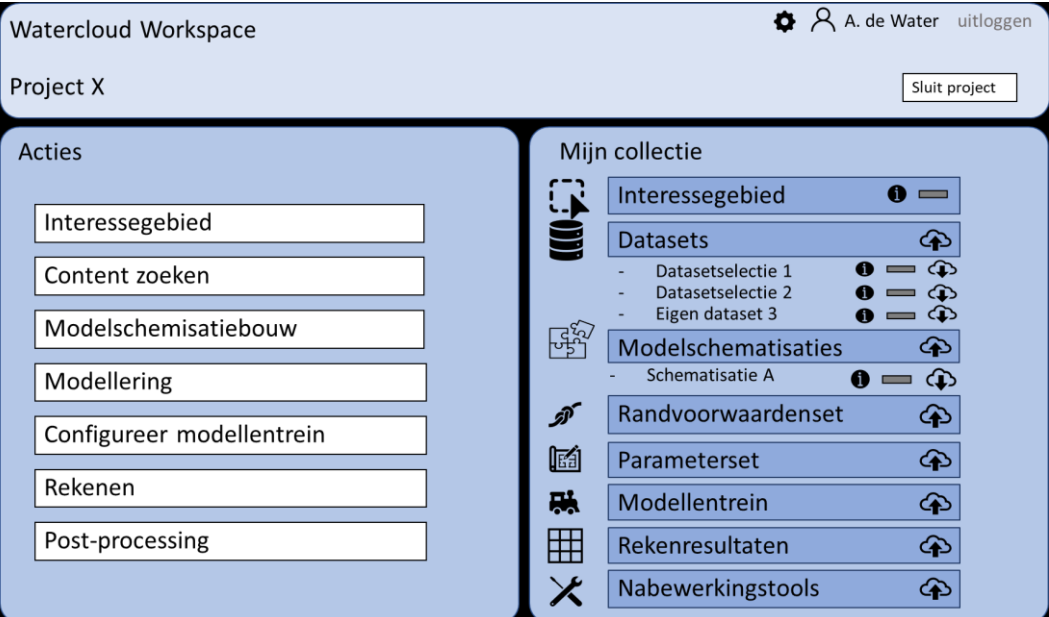

<span id="page-16-0"></span>Figuur 4 Indicatief projectscherm in de Watercloud Workspace.

Ieder project bestaat uit acties en een 'Mijn Collectie'. Het begrip 'Mijn Collectie' is in de bureaustudie geïntroduceerd en bevat de selectie van content - data, tools, modellen en rekenresultaten - die de gebruiker in een specifiek project nodig heeft en/of produceert. De content in 'Mijn Collectie' heeft een sterke wisselwerking met de acties die de gebruiker uitvoert:

- Met de actie 'Content zoeken' kunnen bijvoorbeeld data, reeds bestaande modelschematisaties en tools toegevoegd worden aan 'Mijn Collectie'.
- In de actie 'Modelschematisatiebouw' gebruikt de gebruiker tools en modeldata uit 'Mijn Collectie'om een modelschematisatie met de door hem gekozen modelcode te maken. De gebruiker kan deze modelschematisatie vervolgens ook toevoegen aan 'Mijn Collectie'.
- Onder de actie 'Modellering' kunnen randvoorwaardensets en parametersets gegenereerd worden. Deze worden toegevoegd aan 'Mijn Collectie'.
- Een geconfigureerde modellentrein (actie 'Configureer modellentrein') wordt ook toegevoegd aan 'Mijn Collectie'.
- Met de combinatie van modelinput (modelschematisatie, randvoorwaardensets en parameterset) kan vervolgens een berekening worden gestart (Actie Rekenen). De modelresultaten worden toegevoegd aan 'Mijn Collectie'.

De acties worden nader toegelicht in de paragrafe[n 3.3](#page-19-0)tot en me[t 3.5](#page-26-0) confor[m Figuur 1.](#page-14-1) De collectie waarop de acties kunnen worden uitgevoerdbestaat uit verschillende elementen, die zijn gerubriceerd in acht hoofdgroepen:

- Interessegebied: hier kan een geografisch gebied geselecteerd worden, waarop de aanwezige content gefilterd kan worden. Het interessegebied dient ook als selectiecriterium bij het samenstellen van datasets.
- Datasets: dit betreft gegevensbestanden (grids, databases) die niet in een modelspecifiek formaat beschikbaar zijn. Zij zijn bedoeld als input voor verschillende tools (zoals bijvoorbeeld de modelgeneratoren van het NHI), die in andere acties worden gebruikt

om bijvoorbeeld modelschematisaties op te bouwen. In het project/de collectie wordt niet de data zelf opgeslagen, maar alleen een beschrijving van de selectie van de content. Deze 'datasetselectie' is het resultaat van de actie 'Content zoeken' (use case 1). Ook kunnen eigen datasets worden geüpload, die nodig zijn om andere acties uit te kunnen voeren, zoals het produceren van kalibratie-output (zie kader).

- Modelschematisaties: dit zijn ofwel kant-en-klare schematisatiesdie worden aangeboden via de Watercloud, ofwel modelschematisaties die met behulp vanmodelgeneratoren zijn verkregen uit een datasetselectie (in actie Modelschematisatiebouw (zie paragraa[f 3.4.1](#page-23-1)). Ook hier kunnen eigen schematisaties worden geüpload.
- Randvoorwaardensets: een set van randvoorwaardencondities met daarin bijvoorbeeld neerslag, verdamping of waterstanden. Deze randvoorwaardensets worden geconfigureerd in de actie Modellering (paragraaf 3.4.2)
- Parametersets: een set aan parameters voor bijvoorbeeld tijdinstelling, numerieke instellingen en uitvoerinstellingen. Deze parametersets worden ook geconfigureerd in de actie Modellering (paragraaf 3.4.2)
- Modellentreinen: geconfigureerde offline sequentiële koppeling tussen modellen.De modellentrein worden geconfigureerd in de actie configureer modellentrein (use case 2).
- Rekenresultaten: dit zijn modeloutputbestandendie verkregen zijn vanuit de Model Workflow (paragra[af 3.4](#page-23-0)) of door de gebruiker zijn geüpload.Deze rekenresultaten vormen de input voor de actie 'Post-processing' (zie paragra[af 3.5](#page-26-0)).
- Nabewerkingstools: dit zijn scripts die gebruikt kunnen worden voor de Post-processing. Het kunnen standaard scripts zijn - dat wil zeggen door de Watercloud beschikbaar gesteld - en ook community-based tools die door een gebruiker zijn geüpload.

## 3.1.2 Delen: beschikbaarheid van data(sets) en tools

<span id="page-17-0"></span>Om in de Watercloud gebruikt te kunnen maken van de modelcodes, tools en datasets uit het NHI zoals beschreven in de drie use cases, dienen deze tools en datasets beschikbaar te zijn binnen de Watercloud. Hoe de tools en data beschikbaar worden gemaakt valt buiten de scope van de drie use cases. In deze paragraaf zijn daarom enkele opties voor het beschikbaar stellen van de content uit het NHI beknopte toegelicht.

Binnen de bureaustudie van de Watercloud zijn drie typenmogelijkheden voorzien om data uit een externe bron te plaatsen in de Watercloud[\(Ref. 2\)](#page-43-4), namelijk:

- 1 Het plaatsen van een kopie van de content; Het maken en beheren van een kopie van de data brengt dubbel werk met zich mee en ligt niet voor de hand, omdat alle NHI data open is en door het NHI online beschikbaar wordt gesteld.
- 2 Het plaatsen van de originele content; Deze optie zou betekenen dat ofwel de dataopslag van het NHI en de Watercloud geintegreerd worden, ofwel dat het databeheer van het NHI wordt ondergebracht bij de Watercloud. Dit vergt een nauwe samenwerking tussen Watercloud en NHI, omdat zij dan gebruik maken van hetzelfde systeem en dezelfde databases.
- 3 Een verwijzing naar de content en een indexatie in de Watercloud. Hierbij kan de Watercloud - en andere diensten - de NHI databases bevragen via een API, waarbij zowel de catalogus met metadata kan worden opgevraagd als de data zelf.

Welke van bovenstaande opties wordt gekozen, is voor de in dit rapport beschreven functionaliteit minder relevant.De beschreven functionaliteit stelt de volgende eisen aan het ontsluiten van de data:

- elke dataset is voorzien van metadata (zie paragraa[f 3.3](#page-19-0) voor een uitwerking)
- <span id="page-18-0"></span>• deze metadata is los van de data zelf op te vragen en/of te doorzoeken

## 3.2 Use case overstijgende functionaliteit

Uit de gebruikerswensen zijn functionaliteitennaar voren gekomen die niet direct bij een use case behorenof de use cases overstijgen. Deze functionaliteitenzijn in de voorliggende paragraaf beschreven.

#### Versiebeheer

Versiebeheer kan worden toegepast op een project ten behoeve van reproduceerbaarheid. Hierbij kan versiebeheer worden toegepast op het project zelf en, indien dit niet bij de bron is geregeld, op de data, tools en modellen die worden gebruikt en toegepast binnen het project. Bij het versiebeheer is een functionele tagging mogelijk voor het type model versie. Hierbij kan gedacht wordt aan 'test', 'work in progress', 'definitief' of 'variant'.

#### Consistentie check

In een project, waarbinnen gebruikers het proces van modelleren doorlopen in diverse stappen is het altijd mogelijk om één of meerdere stappen terug te gaan in een project. Indien een gebruiker een paar stappen terug in het proces gaat en daar een wijziging doorvoert die gevolgen heeft voor de instellingen in volgende stappen dan dient de gebruiker daarvoor gewaarschuwd te worden. Een zogenaamde consistentie check is nodig op de doorgevoerde aanpassingenin acties.

#### Meldingen

De Watercloud krijgt een meldingen functionaliteit. Deze meldingen zijn door de gebruiker zelf in te stellen. Het betreffen onder andere meldingen voor gestarte of afgeronde cloud-berekeningen of Post-processing tools of scripts. Deze meldingen kunnen bijvoorbeeld worden gedaan via e-mail of door middel van een pop-up binnen de Watercloud.

De meldingen functionaliteit wordt generiek opgezet zodat de functionaliteit in de toekomst voor allerlei type meldingen is in te zetten. De meldingen kunnen bijvoorbeeld in de toekomst worden gebruikt bij samenwerken. Dit kan bijvoorbeeld in het geval dat een andere gebruiker aanpassingen maakt aan een project waarvan de gebruiker beheerder is of indien een andere gebruiker een vraag stelt over of opmerking plaatst bij een dataset of tool waarvan de gebruiker beheerder is.

#### Kalibratie en validatie

Kalibratie en validatie zijn twee stappen in het modelleerproces waarvan de gebruikers hebben aangeven dat het belangrijk is dat de Watercloud deze faciliteert. De Watercloud krijgt voor alsnog geen specifieke functionaliteit om het kalibratie- en validatieproces uit te voeren, maarde kalibratie en validatie wordt gefaciliteerd met behulp vanmeer generieke functionaliteiten.Deze faciliteringbestaat uit het aan kunnen passen van modelschematisatie en -parameterisatie en het kunnen vergelijken van berekeningsresultaten met meetreeksen. In de Watercloud Workspace [\(Figuur 4](#page-16-0)) is het eerste deel uitgewerkt in de 'Modellering-actie' en het tweede deel is uitgewerkt in twee stappen:

- 1 Het vinden en klaarzetten van data vindt plaats onder de actie 'Content zoeken' (zie paragraa[f 3.3.2](#page-20-0) voor een nadere uitwerking). Om het zoeken en klaarzetten van data en content allemaal op één plek te laten plaatsvinden wordt ook de meetreeksdata reeds in de actie 'Content zoeken' toegevoegd aan 'Mijn Collectie'.
- 2 Het vergelijken van modelresultaten met metingen vindt plaats bij de actie 'Post-processing'(zie paragra[af 3.5](#page-26-0)). Hier kunnen de scripts worden aangeroepen, met de juiste modelruns en meetreeksen.

Het beschikbaar maken van meetreeksen kan op verschillende manieren worden vormgegeven:

- 1 Het ontsluiten van de Kalibratieset Grondwatermodel die door het NHI is samengesteld en wordt onderhouden.
- <span id="page-19-0"></span>2 Het toevoegen vaneigen kalibratiesets, of datasets die zijn verkregen uit andere bronnen, zoals Meteobase.nl, aan 'Mijn Collectie'door middel van een upload in een beschreven format.

## 3.3 Functionele uitwerking use Case 1: Modelkeuzetool

De use case Modelkeuzetool wordt binnen de Watercloud gevangen door twee acties: 'Interessegebied' en 'Content zoeken'.

### 3.3.1 Interessegebied

Binnen de actie 'Interessegebied' is het mogelijk om een geografisch gebied te selecteren en op te slaan.Dezegeografische afbakening is randvoorwaardelijk voor de verdere selectie van schematisaties en data(sets). Deze selectie dient als filter bij het verdere zoeken en selecteren van content onder de actie 'Content zoeken'. Het interessegebied kan een vierkant (zoals weergegeven i[n Figuur 5](#page-20-1)) of een vrije vorm zijn. Afhankelijk van wat de gevonden databron toestaat levert de databron op basis van de keuze voor het interessegebied de dataset in de exacte vorm van het interessegebied, een vierkant rondom het interessegebied of de databron levert de gehele dataset. Wanneer het interessegebied niet expliciet is opgegeven dan wordt heel Nederland als interessegebied beschouwd.

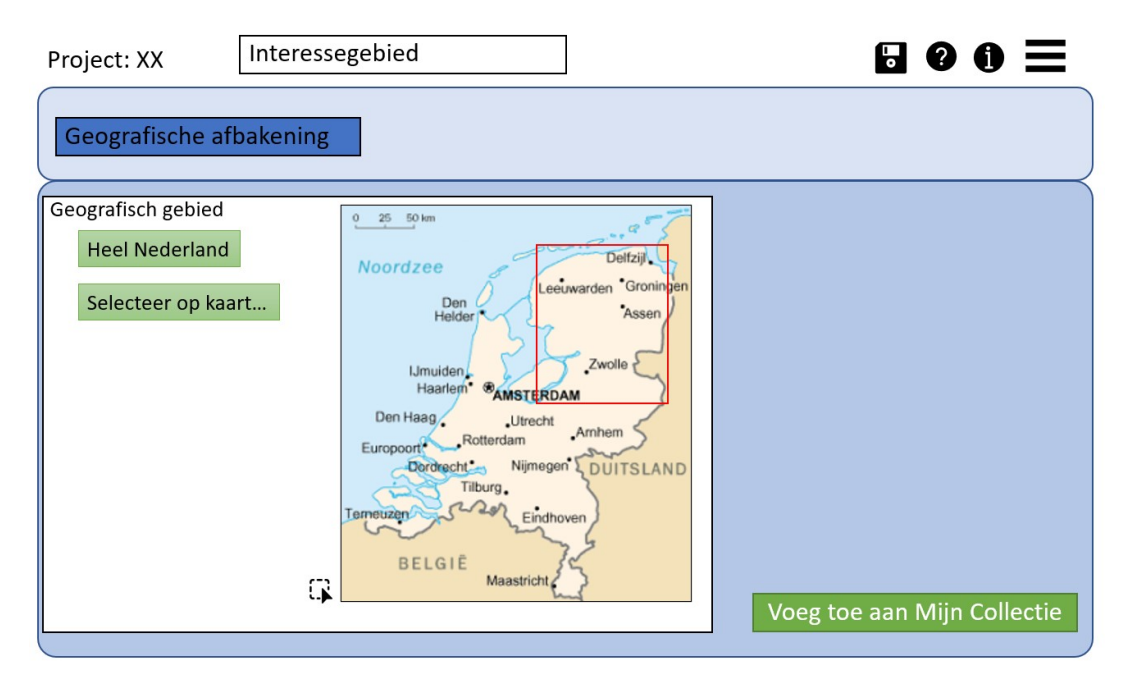

<span id="page-20-1"></span><span id="page-20-0"></span>Figuur 5.Indicatief voorbeeldscherm van de functie geografische selectie.

## 3.3.2 Content zoeken

De actie 'Content zoeken' vormt de primaire toegang tot de data en modellen die ontsloten worden via de Watercloud. De actie bestaat uit twee onderliggende (losstaande) opties: 'Zoeken' en 'Dataselectie'. De gebruiker heeft de keuze om één van deze opties te doorlopen op basis van zijn toepassing:

- Onder de optie 'Zoeken' vindt de ontsluiting plaats via een index (catalogus, zie ook paragraa[f 3.1.2](#page-17-0)), die doorzoekbaar is op basis van tags (trefwoorden), titel, beschrijving en andere metadata. Deze optie is gericht op het vinden van *bestaande* content- bijvoorbeeld een modelschematisatie - die een gebruiker wil hergebruiken in zijn project.
- Daarnaast is het via de optie 'Dataselectie' mogelijk om data te selecteren, waarmee in een volgende stap een *nieuwe* schematisatie of een nieuwe randvoorwaardenset kan worden gemaakt.

### Optie 1: Zoeken (van bestaande content)

Na de selectie van een interessegebied heeft de gebruiker de mogelijkheid te zoeken in de aangeboden data en modelschematisaties. Deze functionaliteit is analoog aan een webshop: zonder toepassing van zoekterm of filters wordt de volledige collectie aan content getoond, die voldoet aan de geografische selectie. De gebruiker kan de selectie verkleinen door het opgeven van een of meer zoektermen of het toepassen van een of meer filters. De zoekmachine zoekt in alle metadata die bij de content is opgegeven. De filters werken op vooraf gedefinieerde tags (die ook onderdeel vormen van de metadata). Een voorbeelduitwerking is gegeven i[n Figuur 6.](#page-21-0)

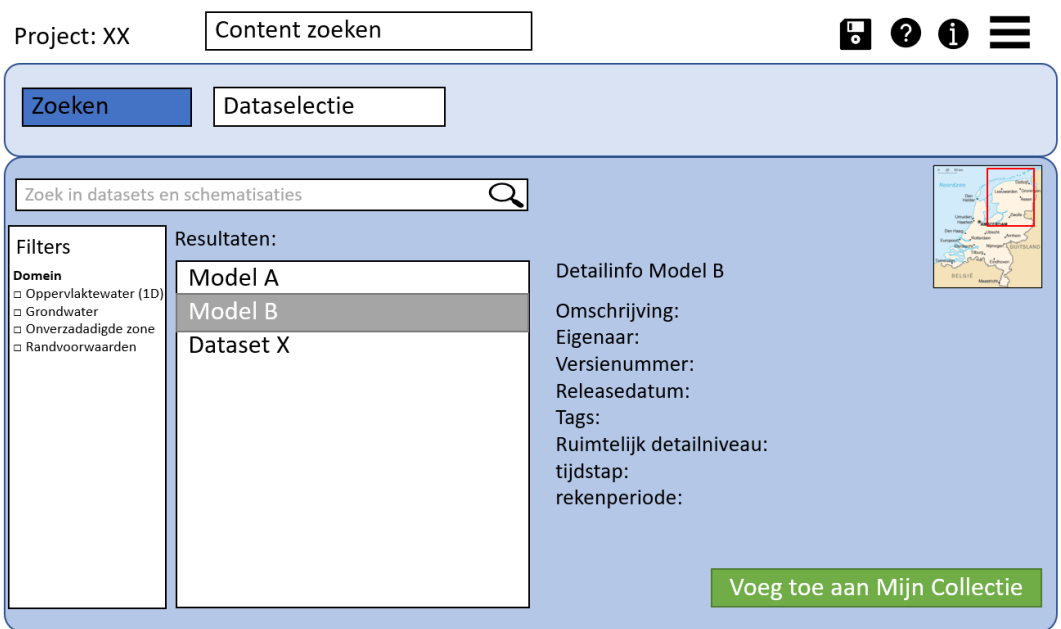

<span id="page-21-0"></span>Figuur 6 Voorbeeldscherm (indicatief) van de functie zoeken.

Het resultaat van de zoek- en filteropdracht is een lijst met modellen en datasets die voldoen aan de zoek- en filtercriteria. Door op een item te klikken wordt de bijbehorende detailinformatie getoond. De gebruiker kan het geselecteerde item vervolgens toevoegen aan 'Mijn Collectie', waarhet item vervolgens beschikbaar is voor verdere be-of verwerking.

### **Metadata en filters**

De metadata, waarop gezocht en gefilterd moet kunnen worden, dienen tenminste de volgende items te bevatten:

- Naam dataset/modelschematisatie
- Omschrijving
- Eigenaar (incl. contactgegevens)
- Releasedatum
- Versienummer
- Type (filter)
	- schematisatie
	- dataset
	- meetreeks
- Domein (filter)
	- grondwater
	- oppervlaktewater
	- bodem
	- metingen
- Ruimtelijk detailniveau

Voor modelschematisaties:

- Toegepaste tijdstap
- Toegepaste rekenperiode

### Optie 2: Dataselectie (t.b.v. genereren nieuwe content)

Een tweede mogelijkheid, na het selecteren van een interessegebied, is het selecteren van data voor later gebruik in de Watercloud. De gebruiker kiest een bewerking (bijvoorbeeld een specifiek model, of een randvoorwaardenset) die hij later in het modelleerprocesuit wil uitvoeren. De Watercloud selecteert vervolgens de (delen van) datasets die voor de geselecteerde bewerkingnodig zijnen voegt deze toe aan de 'Mijn Collectie'. Dit kunnen ruwe datasets zijnzoals die ook in optie 1 gevonden kunnen worden, maar dit kunnen ook elders (voor de specifieke bewerking) voorbewerkte datasets zijn. I[n Figuur 7](#page-22-0) is een indicatie gegeven van hoe dat eruit zou kunnen zien. De getoonde opties zijn afgeleid uit de door het NHI beschikbaar te stellen scripts/tools.

#### **Dataselectie t.o.v. zoeken**

Met de optie 'Dataselectie' voegt de gebruiker alle benodigde data voor een bewerking (bv een modelberekening) toe aan de 'Mijn collectie'. Met deze optie hoeft de gebruiker dus niet alle data zelf bij elkaar te zoeken, maar wordt de gebruiker op basis van de bewerking die hij wil uitvoeren geholpen met het zoeken van data.

|                               | Content zoeken                                        |                             |  |  |  |  |  |  |
|-------------------------------|-------------------------------------------------------|-----------------------------|--|--|--|--|--|--|
| Zoeken                        | <b>Dataselectie</b>                                   |                             |  |  |  |  |  |  |
| Selecteer bewerking(en)       |                                                       |                             |  |  |  |  |  |  |
| Domein                        | Onderdeel                                             | Model                       |  |  |  |  |  |  |
| Grondwater                    | □ Lagenschematisatie (obv REGIS, GeoTop, etc)         | <b>MODFLOW</b>              |  |  |  |  |  |  |
|                               | □ Lijnvormige wateren                                 | <b>MODFLOW</b>              |  |  |  |  |  |  |
|                               | □ topsysteemrelatie op vlakniveau                     | <b>MODFLOW</b>              |  |  |  |  |  |  |
|                               | □ randvoorwaarden obv bestaande regionale modellen    | <b>MODFLOW</b>              |  |  |  |  |  |  |
|                               | □ onttrekkingen                                       | <b>MODFLOW</b>              |  |  |  |  |  |  |
|                               | $\Box$ neerslag en verdamping                         | MODFLOW/MetaSWAP            |  |  |  |  |  |  |
| Oppervlaktewater              | □ 1D oppervlaktewaterschematisatie regionale systemen | Dhydro                      |  |  |  |  |  |  |
|                               | □ 1D-schematisatie regionale systemen incl. NA-module | DHydro                      |  |  |  |  |  |  |
|                               | □rijkswateren                                         | DHydro                      |  |  |  |  |  |  |
| Bodem en onverzadigde<br>zone | □ Actuele landgebruikskaart                           |                             |  |  |  |  |  |  |
|                               | □ schematisatie onverzadigde zone                     | MetaSWAP                    |  |  |  |  |  |  |
|                               |                                                       | Voeg toe aan Mijn Collectie |  |  |  |  |  |  |

<span id="page-22-0"></span>Figuur 7 Voorbeeldscherm (indicatief) van de functie dataselectie.

De gebruiker kan één of meerdere opties selecteren en deze vervolgens bewaren in de 'Mijn Collectie'. Wanneer in de Watercloud meerdere versies van een bewerking of een databron beschikbaar zijn, wordt de gebruiker expliciet gevraagd welke versie gebruikt moet worden.Aan 'Mijn Collectie'wordt dan een 'dataselectie-item' toegevoegd. De dataselectie zelf of de te genereren modelbestanden worden nog niet gemaakt. Dit is onderdeel van de acties 'Modelschematisatie' en 'Modellering'.

# 3.4 Functionele uitwerking use Case 2: Model Workflow

<span id="page-23-0"></span>De use case Modelkeuzetool wordt binnen de WatercloudWorkspace gevangen door vier acties:

- Modelschematisatiebouw
- Modellering (incl. parameterisatie)
- Modellentrein
- <span id="page-23-1"></span>• Rekenen

#### 3.4.1 Modelschematisatiebouw

Wanneer een gebruiker op basis van de data een eigen schematisatie wil opbouwen, is de stap Modelschematisatiebouw de eerstvolgende stap nadat het interessegebied en de juiste data zijn geselecteerd.Deze actie hoeft niet te worden doorlopen indien de gebruiker eerder al een modelschematisatie heeft gemaakt of een modelschematisatie heeft gevonden in de beschikbare content in de Watercloud.

De Modelschematisatiebouw bestaat uit twee stappen:

1 Pré-validatie

In deze stap kan de gebruiker de geografische input visueel inspecterenten behoeve van de pre-validatie van data, modellen en tools.Ook word je als gebruiker geholpen met het terugkoppelen van constateringen(bijvoorbeeld fouten of omissies) aan de bronhouder van tools, datasets of modellen.

2 Configureren en Uitvoeren

Hier maak je als gebruiker de keuzes die nodig zijn om (modelcode-specifieke) modelbouwtools uit te kunnen voeren. Hierbij kan bijvoorbeeld worden gedacht aan de te gebruiken versie van de data en tools, de ruimtelijke omvang van het model (op basis van een zelf te ontwerpen puntennetwerk of modelgebiedsgrens) en het detailniveau. Wanneer de configuratie gereed is kan de modelschematisatie binnen deze stap worden opgebouwd door het aanroepen van de daarvoor geschikte NHI-tool.

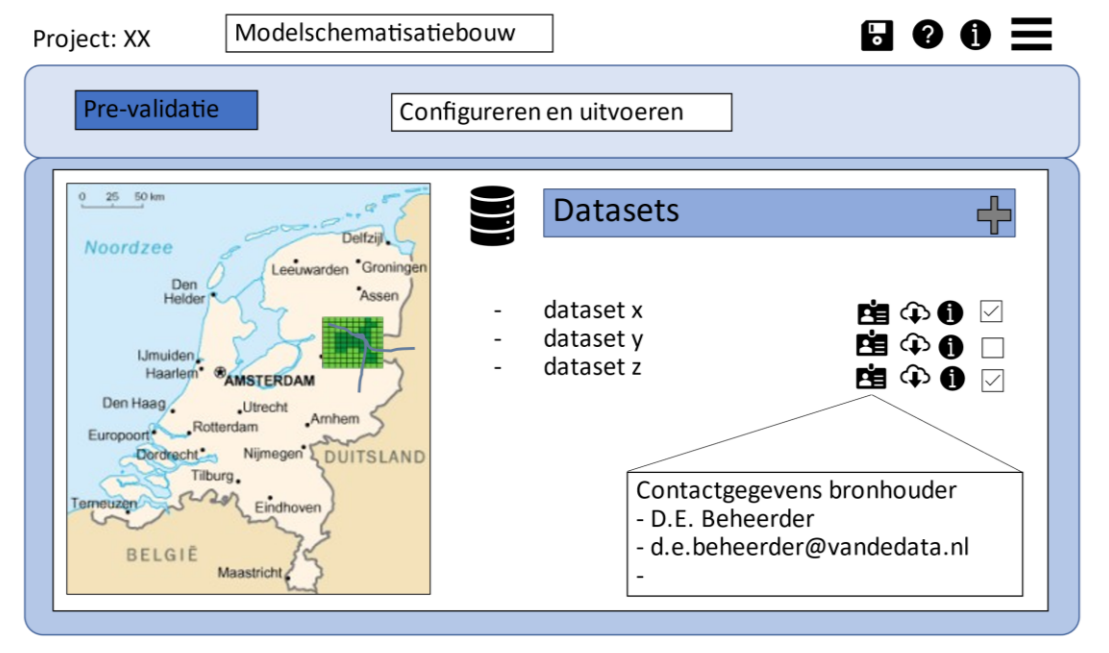

### 3.4.2 Modellering

De actie Modellering bestaat uit drie stappen, die elkaar onderling kunnenbeïnvloeden:

- 1 Parameterisatie; In het onderdeel parameterisatie kunnen de gebruikers de parameterisatie van de modellen instellen of wijzigen. Hierbij kan bijvoorbeeld gedacht worden aan de tijdsinstellingen en uitvoerinstellingen van de modellen.
- 2 Bewerken van een model; In het onderdeel bewerken kunnen de gebruikers de geconfigureerde modellen(trein) bewerken (ten behoeve van verbetering, kalibratie, varianten studie of iets anders). Indien de modelcode dat ondersteunt kunnen op tekstbasis binnen de Watercloud in een tekst-editor aanpassingen worden gedaan. Het is ook mogelijk om (delen van) een model te downloaden en lokaal te bewerken en de aanpassingen te uploaden.
- 3 Voorbereiden en klaarzetten van de randvoorwaarden. In het onderdeel randvoorwaarden kan de gebruiker de randvoorwaarden voor het model voorbereiden op basis van eerder toegevoegde datasets. In deze stap zitten functionaliteiten om pre-processing uit te voeren die benodigde zijn om dataset geschikt te maken als randvoorwaarden data. De gebruiker kan meerdere sets aan randvoorwaarden koppelen aan een model(lentrein).

Indien een gebruiker een aanpassing doet in één van de onderdelen van de modellering dan heeft dat mogelijk ook effect op de andere onderdelen. Na het uitvoeren of aanpassen van één van deze drie onderdelen is een controle van de andere onderdelen nodig.

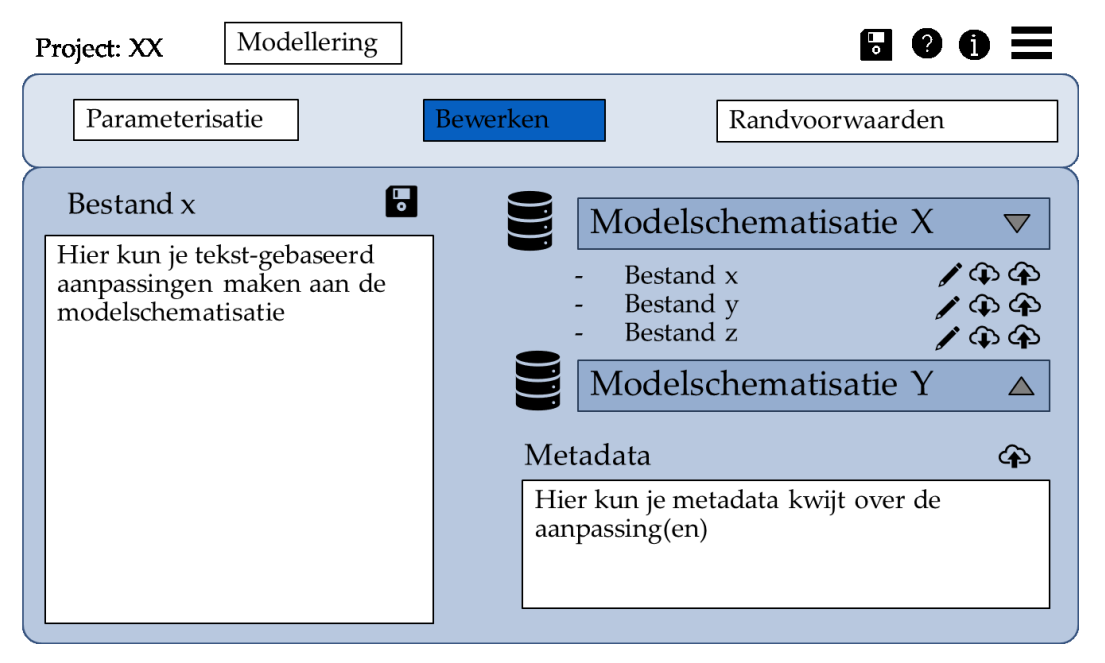

Figuur 9. Voorbeeldscherm Bewerken

# 3.4.3 Configureer modellentrein

Indien een gebruiker meerdere modellen offline en sequentieel wil koppelen dan hebben gebruikers de mogelijkheden om een modellentrein te configureren. Binnen het NHI zijn er op dit moment nog geen standaard tools of scripts beschikbaar om modellen op deze manier te koppelen. Het is daarom voorlopig aan de gebruiker om de koppeling tussen de modellen te leggen en te zorgen dat de modellen in de trein in de juiste volgorde wordt uitgevoerd. DeWatercloud faciliteert de gebruiker met de mogelijkheid om rondom meerdere modelschematisaties een (maatwerk-)schil te configureren op basis van Pythonscripts. Een indicatief voorbeeld hiervan is weergegeven i[n Bijlage C.](#page-51-0) De Watercloud faciliteert een python omgeving met daarin standaard functiesom bijvoorbeeld een model aan te zetten. Het is aan de gebruiker om functies te schrijven die zorgen dat de modellen aan elkaar worden gekoppeld. De Watercloud faciliteert dus het doorrekenen van pythonscriptswaarbinnen één of meerdere geconfigureerde modellen worden doorgerekend die aan elkaar zijn gekoppeld.

## 3.4.4 Rekenen

In de actie Rekenen wordt de gebruiker geholpen met het doorrekenen van het/de model(lentrein). De gebruiker kiest zijn model of modellentrein, één of meerdere randvoorwaardensets en één of meerdere parametersets.

De gebruiker krijgt de mogelijkheid om alle benodigdheden (exclusief de modelcode) voor het rekenen te downloaden en de berekening lokaal uit te voeren (indien de gebruiker beschikking heeft over de modelcode). Daarnaast krijgt de gebruiker de optie om de berekeningen op een extern systeem (vanwege de schaalbaarheid ligt de cloud voor de hand) uit te voeren. Indien de gebruiker in de cloud wil rekenen en de gebruiker kiest voor bijvoorbeeld meerdere randvoorwaardensets, dan worden deze berekening in batch uitgevoerd.

Voor het rekenen in de cloud worden verschillende opties aangeboden. De gebruiker kan bijvoorbeeld voor hogere kosten kiezen voor een snelle berekening die direct wordt uitgevoerd of de gebruiker kan kiezen voor goedkopere berekening niet direct en/of langzamer wordt uitgevoerd. In de stap 'Rekenen'kan de gebruiker ook aangeven of en hoelang de modelresultaten opgeslagen moeten worden in de cloud. De gebruiker kiest ook de te gebruiken versie van de modelcode, waarbij standaard de nieuwste versie wordt gebruikt. De gebruiker wordt voor zowel het rekenen als voor de opslag geïnformeerd over de ingeschatte impact (in termen van - ingeschatte - kosten) die de optie heeft.

De gebruiker wordt via meldingen op de hoogte van de voortgang van de berekeningen.

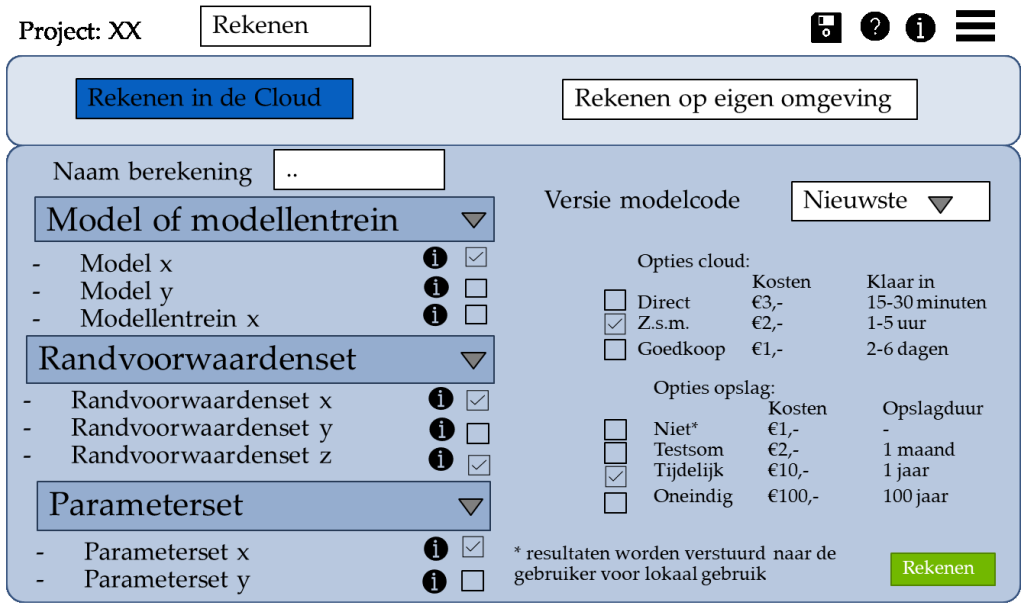

<span id="page-26-0"></span>Figuur 10. Rekenen in de Cloud

# 3.5 Functionele uitwerking use Case 3: Post-processing

De actiePost-processing wordt uitgevoerd in vijf onderliggende stappen:

- 1 Selecteren van rekenresultaten;
- 2 Selecteren van meetreeksen;
- 3 Selecteren van de te gebruiken nabewerkingstools en scripts;
- 4 Vastleggen van configuratie instellingen voor de gekozen data en tools/scripts;
- 5 Visualisatie- en downloadopties van de Post-processing resultaten.

Deze stappen worden onderstaand nader toegelicht. I[n Figuur 11](#page-27-0)e[n Figuur 12](#page-28-1) zijntwee voorbeeldschermenvan de Post-processing functionaliteit gegeven.

## 3.5.1 Rekenresultaat selecteren

In de eerste stap van de 'Post-processing' actie kan degebruiker de rekenresultaten selecteren die nabewerkt moeten worden. De rekenresultaten zijn het resultaat van de voorgaande stap 'Rekenen' en zijn opgenomen in 'Mijn Collectie'. Ook is het mogelijk om een eigen lokaal geproduceerd rekenresultaat (dat buiten de Watercloud is doorgerekend) te uploaden en te selecteren ten behoeve van nabewerking.

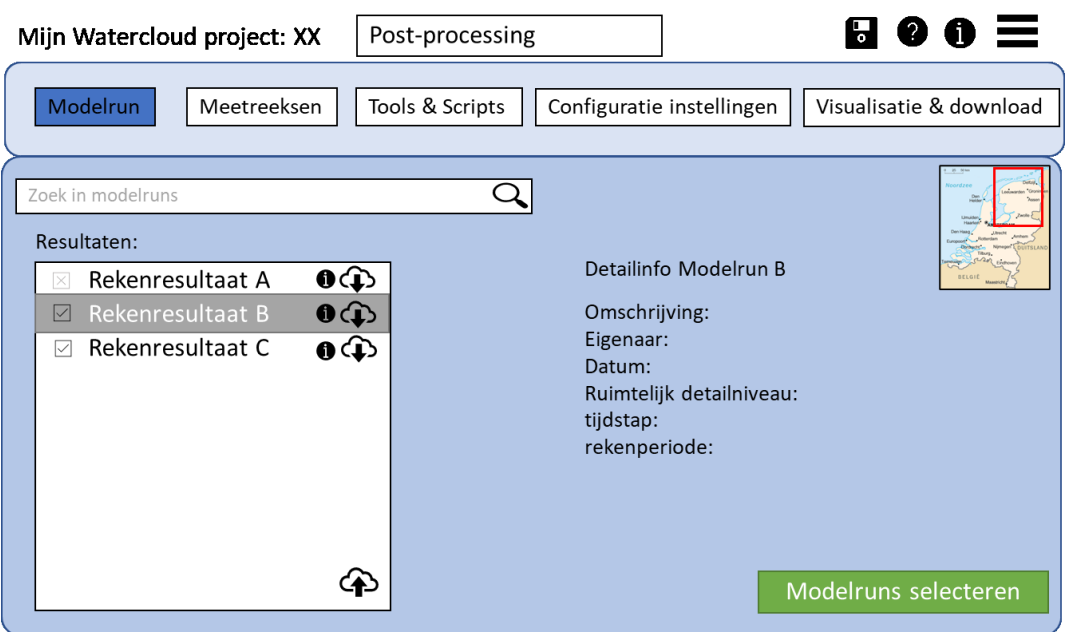

<span id="page-27-0"></span>Figuur 11 Voorbeeldscherm rekenresultaten selecteren.

### 3.5.2 Meetreeks dataset selecteren

Een gebruiker heeft de mogelijkheid om binnen een Watercloud-project datasets te verzamelen in 'Mijn collectie'. Zoals beschreven in paragraa[f 3.2](#page-18-0) is er de ook de mogelijkheid om meetreeksdata te verzamelen. Deze data kan hier worden geselecteerd voor specifieke Post-processing doeleinden. Om de meetreeksen te kunnen visualiseren is het van belang om de data volgens een vastgelegde datastandaard aan te leveren. De gebruiker heeft de mogelijkheid om beschikbare meetreeksdata in het vastgelegde dataformat te downloaden, om deze vervolgens te gebruiken voor zijn/haar eigen Post-processing.

# 3.5.3 Tools/scripts selecteren

In deze stap kan de gebruiker de tools en of scripts selecteren die de gebruiker wil toepassen op de modelresultaten. De gebruiker kan ook de metadata over de tools of scrips inzien en hij krijgt toegang tot de contactgegevens (indien beschikbaar) van de beheerder/ontwikkelaar.

| Post-processing<br>Mijn Watercloud project: XX          |                                      |  |  |                           |                         |                          |  |
|---------------------------------------------------------|--------------------------------------|--|--|---------------------------|-------------------------|--------------------------|--|
| <b>Tools &amp; Scripts</b><br>Meetreeksen 1<br>Modelrun |                                      |  |  | Configuratie instellingen | Visualisatie & download |                          |  |
|                                                         |                                      |  |  |                           |                         |                          |  |
|                                                         | Tools uit Mijn Collectie:            |  |  |                           |                         |                          |  |
|                                                         | 的●由<br>Tool/Script A<br>$\mathbb{X}$ |  |  |                           | DetailinfoTool/Script B |                          |  |
|                                                         | 的电脑<br>Tool/Script B                 |  |  | Omschrijving:             |                         |                          |  |
|                                                         | Tool/Script C<br>自0①<br>$\mathbb{R}$ |  |  |                           |                         |                          |  |
|                                                         | Tool/Script D<br>的自                  |  |  |                           |                         |                          |  |
|                                                         | ங்்⊕⊕<br><b>Tool/Script E</b><br>☑   |  |  |                           |                         |                          |  |
|                                                         |                                      |  |  |                           |                         |                          |  |
|                                                         |                                      |  |  |                           |                         |                          |  |
| Contactgegevens beheerder                               |                                      |  |  |                           |                         |                          |  |
| - D.E. Beheerder                                        |                                      |  |  |                           |                         |                          |  |
| - d.e.beheerder@vandetool.nl                            |                                      |  |  |                           |                         | Tools/Scripts selecteren |  |
|                                                         |                                      |  |  |                           |                         |                          |  |

<span id="page-28-1"></span>Figuur 12 Voorbeeldscherm Post-processing tools/scripts selecteren.

Voor het snel kunnen evalueren van een modelberekening kunnen de gebruikers standaard visualisaties produceren (zie ook paragraa[f 2.5](#page-11-0)).I[n Tabel 1](#page-28-0) is een overzicht opgenomen van de parametersdie voor deze eerste visualisatie in aanmerking komen.

| Post-processing product         | Toelichting                             |  |  |  |
|---------------------------------|-----------------------------------------|--|--|--|
| Grondwater                      |                                         |  |  |  |
| Grondwatertijdreeksen           |                                         |  |  |  |
| Grondwaterstanddynamiek kaarten | GHG, GVG en GLG kaarten                 |  |  |  |
| Grondwaterflux kaarten          | Kwel, Wegzijging, infiltratie, drainage |  |  |  |
| Oppervlaktewater                |                                         |  |  |  |
| Waterstand                      | Min/max<br>$\bullet$                    |  |  |  |
|                                 | Tijdreeks oplocatie x<br>$\bullet$      |  |  |  |
|                                 | Ruimtelijk op tijdstap x                |  |  |  |
| Waterdiepte                     | Min/max<br>۰                            |  |  |  |
|                                 | Tijdreeks oplocatie x<br>۰              |  |  |  |
|                                 | Ruimtelijk op tijdstap x<br>۰           |  |  |  |
| Stroomsnelheid                  | Min/max                                 |  |  |  |
|                                 | Tijdreeks oplocatie x                   |  |  |  |
| Debiet tijdreeksen              | Min/max<br>۰                            |  |  |  |
|                                 | Tijdreeks op locatie x                  |  |  |  |

<span id="page-28-0"></span>Tabel 1. Overzicht van Eerste visualisatieproducten die gegenereerd moeten kunnen worden.

Daarnaast krijgen gebruikers ook de mogelijkheid om de data in een gestandaardiseerd format te downloaden. Dit betreffen dezelfde parameters die ook gevisualiseerd moeten kunnen worden [\(Tabel 1](#page-28-0)), aangevuld met de datasets zoals weergegeven i[n Tabel 2.](#page-29-0)

<span id="page-29-0"></span>Tabel 2 Overzicht van gestandaardiseerde modeloutput, als aanvulling op de parameterlijst i[n Tabel 1.](#page-28-0)

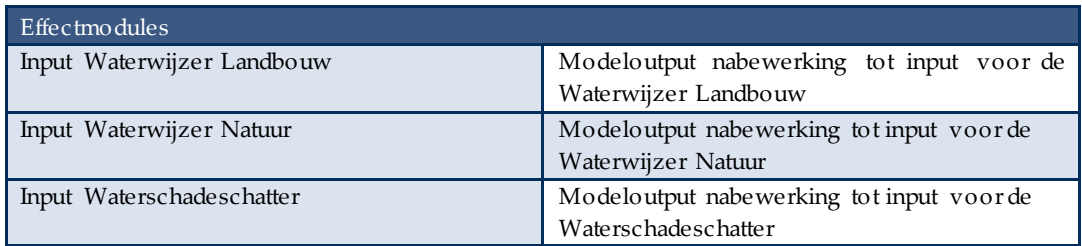

### 3.5.4 Configuratie-instellingen

In de stap 'Configuratie-instellingen'kan de gebruiker tool-specifieke instellingen opgeven, bijvoorbeeld de locaties waarvoor tijdreeksen moeten worden gevisualiseerd of gedownload of de periode die gebruik moet worden voor het maken van de GxG-kaarten. Wanneer alle instellingen goed staan, kan de tool uitgevoerd worden.

#### 3.5.5 Visualisatie en downloaden

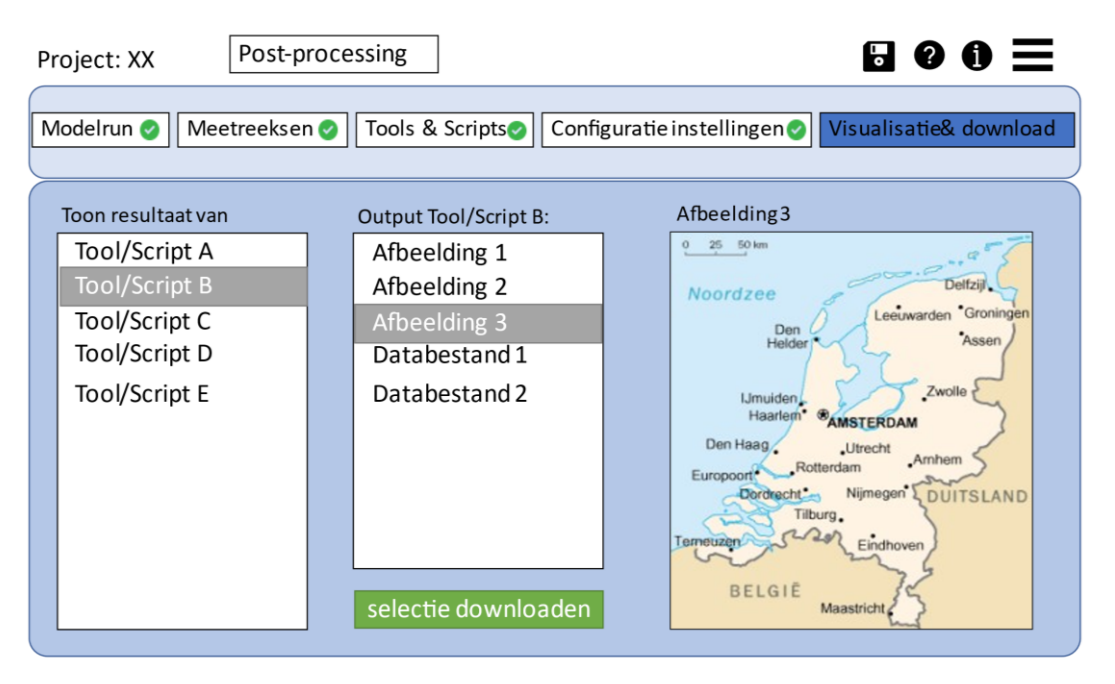

Figuur 13. Voorbeeldscherm Visualisatie & download

In de laatste stap kunnen de resultaten van de post-processing tools worden gevisualiseerd en/ofgedownload, afhankelijk van de precieze output van de betreffende tool. Wanneer de output bestaat uit afbeeldingen en/of tekstbestanden(bijvoorbeeld in de formaten jpg, png, csv of html), kunnen deze worden gevisualiseerd. Andere typen uitvoer - bijvoorbeeld GIS-bestanden, kunnen alleen worden gedownload. Het genereren van meer complexe output, zoals bijvoorbeeld een vergelijking tussen verschillende modelruns, kan ook met de tools/scripts worden gedaan.Indien deze tools/scripts resulteren in afbeeldingen in standaard formaten kunnen deze worden gevisualiseerd binnen de Watercloud. In een latere versie van de Watercloud zouden meer geavanceerde visualisatieopties kunnen worden toegevoegd, zoals bijvoorbeeld GIS-platformen.

# <span id="page-30-0"></span>4 User stories

In het voorliggende hoofdstuk zijn enkele user stories uitgeschreven, gebaseerd op de interviews met de gebruikers. Per user story is aan de hand van de functionele uitwerking een stappenplan uitgeschreven hoe de Watercloud een oplossing biedt voor de user story.

In het voorliggende hoofdstuk zijn de user stories beschrevenin aparte paragrafen:

- Regionale droogte natuur nabij drinkwateronttrekking
- Effect versmalling brug op watersysteem
- Effect peilverandering op grondwater
- Herproduceren hydraulische toets watersysteem

<span id="page-30-1"></span>In paragraa[f 0](#page-35-0) is in een synthese opgenomen in hoeverre de functionele uitwerking van de Watercloud antwoord geeft op de user stories.

# 4.1 Verdroging natuur nabij drinkwateronttrekking

#### **Story**

Een drinkwatergeohydroloog (de gebruiker) wil inzicht in de verdroging nabij een drinkwateronttrekking.Uit ervaring weet hij welk instrumentarium hij hiervoor moet inzetten: een MODFLOW model en de Waterwijzer Natuur. De gebruiker wil voor de modelleerstappen gebruik maken van de Watercloud en de gebruiker heeft ervaring met GIS om aanpassingenaan datasets lokaal door te voeren. De betreffende drinkwateronttrekking blijkt per abuis niet opgenomen te zijn in de onttrekkingen-database.

- 1. De gebruiker logt in op de Watercloud en komt in de Watercloud Workspace
- 2. De gebruiker opent een nieuw project en geeft dit project een titel en een beschrijving
- 3. Vervolgens gaat de gebruiker content zoeken
	- a. De gebruiker selecteert het voor hem relevante gebied binnen de actie 'Interessegebied'.
	- b. Binnen de actie 'Content zoeken' heeft de gebruiker twee opties: 'Zoeken' of 'Dataselectie'(zi[e 3.3.2](#page-20-0) voor verdere toelichting). De gebruiker gaat via de optie 'Zoeken' eerst op zoeknaar een geschikte, bestaande MODFLOW modelschematisatie om zijn vraag mee te beantwoorden.
	- c. Omdat de gebruiker geen geschikte modelschematisatie vindt, wil hij een nieuwe MODFLOW schematisatie opbouwen. Hiervoor gaat de gebruiker naar de optie 'Dataselectie'.
	- d. De gebruiker selecteert de voor het MODFLOW-model relevante databewerkingen en voegt deze databewerking toe aan 'Mijn collectie'.N.B. alleen de bewerking wordt toegevoegd aan Mijn Collectie. De modelbestanden zelf- het resultaat van de bewerkingen - worden in een latere stap gemaakt.
- 4. De gebruiker gaat terug naar zijn workspace en ziet het gekozen interessegeied en modelbewerking terug in 'Mijn Collectie'
- 5. De gebruiker gaat door naar de modelbouw
	- a. In de pre-validatie doet de gebruiker een visuele inspectie op de data met behulp van kaarten en tabellen.
	- b. De gebruiker constateert dat de door hem te analyseren drinkwateronttrekking niet in de geselecteerde datasets zit.
	- c. De gebruiker koppelt dit terug aan de beheerder van de data. Omdat de gebruiker niet kan wachten op nieuwe data, download hij de data, voegt de drinkwateronttrekking toe en upload de nieuwe/aangepaste dataset naar Mijn Collectie. De gebruiker voegt metadata toe aan zijn/haar dataset.
	- d. De gebruiker gaat door naar de modelbouwstap. Hier configureert de gebruiker de geselecteerde databewerkingen en voert deze uit. Dit resulteert in een MODFLOW modelschematisatie. De gebruiker voegt metadata toe aan de modelschematisatie waarna de modelschematisatie wordt toegevoegd aan Mijn Collectie.
- 6. De gebruiker gaat terug naar zijn workspace en ziet de Modelschematisatie terug in 'Mijn Collectie'
- 7. De gebruiker gaat nu verder met de modellering.
	- a. In de parameterisatie past de gebruiker de default modelinstellingen aan. De gebruiker wil bijvoorbeeld een langjarige periode doorrekenen en past de instellingen hiervoor aan.
	- b. De gebruiker gaat door naar de randvoorwaarden en maakt een nieuwe set randvoorwaarden aan. Hij selecteert de te gebruiken dataset en op basis van beschikbare bewerkingstools verwerkt hij de beschikbare data tot een geschiktede randvoorwaardenset(pre-processing).
- 8. Na afronding van de modellering kan de gebruiker rekenen. In de workspace gaat hij naar rekenen.
	- a. In rekenstap selecteert stelt de gebruiker in welke randvoorwaardenset hij wil gebruiker voor de berekening.
	- b. Ook selecteert de gebruiker hoe snel de resultaten gewenst zijn en hoe de resultaten opgeslagen moeten blijven.
	- c. De gebruiker selecteert ook de te gebruiken modelcode versie en hij start vervolgens de berekening.
- 9. Zodra de berekening is voltooid is krijgt de gebruiker een bericht. De gebruiker ziet de rekenresultaten terug in 'Mijn Collectie' en kan dan de Post-processing starten.
	- a. In de Post-processing selecteert de gebruiker de na te bewerken rekenresultaten.
	- b. Hij selecteert vervolgens de tools om de modelresultaten te pre-processen naar input voor de Waterwijzer natuur.
	- c. De gebruiker kan door naar de 'configuratie instellingen'-stap waar de gebruiker de tool configureert en uitvoert.
	- d. De resultaten van de Post-processing kan de gebruiker downloaden.

# <span id="page-32-0"></span>4.2 Effect versmalling brug op watersysteem

### **Story**

Een hydroloog werkzaam bij het waterschap wil met een nog niet bestaand D-HYDRO model het effect van het versmallen van een brug op het watersysteem onderzoekenonder stationaire omstandigheden. De gebruiker is reeds ingelogd op de Watercloud Workspace en heeft een project aangemaakt.

- 1. De gebruikers start met het zoeken van content
	- a. Hij selecteert hiervoor het voor de gebruiker relevante gebied.
	- b. Aangezien de gebruiker geen geschikt bestaand model kan vinden gaat de gebruiker door naar de dataselectie waar hij de voor hem relevante databewerkingen toevoegt aan de Watercloud-workspace.
- 2. In de workspace 'Mijn Collectie' ziet de gebruiker de dataselecties terug
- 3. De gebruiker start vervolgens met de modelbouw.
	- a. In de pre-validatie controleert de gebruiker de data met behulp van kaarten en tabellen en de gebruiker beschouwtde data als goed genoeg.
	- b. In de modelbouwstap configureert de gebruiker de geselecteerde bewerkingen en de gebruiker voert deze uit. De gebruiker voegt metadata toe aan demodelschematisatie en voegt de modelschematisatie toe aan de 'Mijn Collectie'.
- 4. De gebruiker gaat verder met de modellering-stap.
	- a. De gebruiker is tevreden met de default modelinstellingen en past deze niet aan, met uitzondering van de tijdsinstellingen.
	- b. De gebruiker maakt een nieuwe set randvoorwaarden aan op basis van een stationaire belasting.
- 5. De gebruiker gaat door naar de rekenen stap waar de gebruiker instellingen voor de berekening vaststelt en de berekening start.
- 6. De gebruiker gaat terug naar de modellering-stap
	- a. In de stap bewerken versmalt de gebruiker de brug door middel van een via een tekst editor door te voeren modelaanpassing.
	- b. De gebruiker slaat de versie van de modelschematisatie op als een 'variant'.
- 7. De gebruiker gaat weer terug naar de rekenen stap waar hij met dezelfde instellingen (met een andere naam voor de modelberekening) nogmaals de berekening uitvoert.
- 8. Zodra de gebruiker meldingen heeft gekregen dat beide berekening voltooid zijn selecteert de gebruiker één voor één de modelresultaten en gaat de gebruiker per resultaat naar de Post-processing.Daar kan de gebruiker de resultaten bekijken of downloaden.

# <span id="page-33-0"></span>4.3 Effect peilverandering op grondwater

### **Story**

Een hydroloog werkzaam bij het waterschap wil met een MODFLOW-MetaSWAP model het effect van peilverandering op de grondwaterdynamiek op de Utrechtse Heuvelrug onderzoeken. De laatste jaren zijn er verschillende aanpassingen aan het peilbesluit doorgevoerd om een robuust grondwatersysteem op de Utrechtse heuvelrug te realiseren. De hydroloog wil onderzoeken welke effecten deze aanpassingen zouden hebben gehad op de grondwaterdynamiek voor de periode van 2000 tot en met 2010. Hij wil een vergelijking maken tussen de gemeten grondwaterdynamiek, de grondwaterdynamiek berekend met huidige peilen, en de berekend grondwaterdynamiek als gevolg van de doorgevoerde aanpassingen.

- 1. De gebruiker logt in op de Watercloud en start een nieuw project
- 2. De gebruikers start met het zoeken van content
	- a. Hij selecteert hiervoor het voor de gebruiker relevante gebied (De Utrechtse Heuvelrug). Hieruit volgt een shortlist van bestaande modellen.
	- b. Binnen de filter opties selecteert de gebruiker 'Grondwater' en 'Randvoorwaarden'.
	- a. Uiteindelijk besluit de gebruiker, na het analyseren van meta informatie over de overgebleven model opties, om het AZURE model te gebruiken. De gebruiker selecteert uit de beschikbare content de meest recente AZURE-schematisatie en voegt deze toe aan zijn Watercloud workspace. De gebruiker selecteert daarnaast ook de nieuwe peilenkaart en een dataset met grondwaterstand meetreeksen op de Utrechtse Heuvelrug.
	- b. De gebruiker selecteert onder 'Dataselectie' de databewerking waarmee hij de geüpdatete peilenkaart kan verwerken tot MODFLOW-input. Dit is een data-preprocessing tool die binnen het NHI is ontwikkeld en wordt gehost binnen de Watercloud.
- 3. De gebruiker gaat terug naar zijn workspace en ziet de gekozen dataselecties terug in 'Mijn Collectie'
- 4. De gebruiker gaat door naar de modelbouw
	- a. In de pre-validatie doet de gebruiker een visuele inspectie op de data met behulp van kaarten en tabellen. Alles ziet er goed uit. Aangezien er aan de schematisatie van het model niks aangepast hoeft te worden gaat de gaat de gebruiker door naar 'Modellering'
- 5. De gebruiker gaat nu verder met de modellering.
	- a. Qua parameterisatie wil de gebruiker de instellingen van het originele AZURE model behouden.
	- b. In het onderdeel randvoorwaarden bereid de gebruiker de randvoorwaarden voor het model voor op basis van de eerder toegevoegde Peilgebiedenkaart en geselecteerde pre-processing tool.Hier voertde gebruiker de geselecteerde databewerking van peilenkaart naar MODFLOW-input uit. Dit resulteert in een nieuwe randvoorwaarden set.
- 6. Na afronding van de modellering kan de gebruiker rekenen. In de workspace gaat hij naar rekenen.
- a. In rekenstap selecteert stelt de gebruiker in welke randvoorwaardenset hij wil gebruikenvoor de berekening. Hij wil het AZURE model doorrekenen met het de originele randvoorwaardenset en de nieuwe randvoorwaardenset. Eerst selecteerthij de originele randvoorwaardenset.
	- i. De gebruiker selecteert hoe snel de resultaten gewenst zijn en hoe de resultaten opgeslagen moeten blijven.
	- ii. De gebruiker selecteert ook de te gebruiken modelcode versie.
	- iii. De gebruiker voegt de modelsom toe aan een batch lijst.
- b. De gebruiker herhaalt stap a. met dezelfde modelschematisatie, maar ditmaal selecteert hij de nieuwe randvoorwaardenset.
- c. De gebruiker gaat naar de zijn 'Batch lijst'en start vervolgens de berekeningen.
- 7. Zodra de berekeningen zijn voltooid krijgt de gebruiker een bericht. De gebruiker ziet de rekenresultaten terug in 'Mijn Collectie' en kan dan de Post-processing starten.
	- a. In de Post-processing selecteert de gebruiker het na te bewerken rekenresultaat.
	- b. Onder 'Meetreeks dataset selecteren' selecteert hij de meetreeksen die in stap 2 'zoeken van content' al aan 'Mijn Collectie zijn toegevoegd. Dit betreft enkele grondwaterstandmeetreeksen.
	- c. Hij selecteert vervolgens de Post-processing tools GxG kaarten te genereren. Ook selecteerthij een tool om de grondwaterstand tijdreeks op een x aantal locaties te genereren. Hiermee kunnen zowel de tijdreeksen voor de modelresultaten als de meetreeksen worden gegenereerd.
	- d. Onder configuratie instellingen selecteertde gebruiker de gewenste instellingen, zoalsde specifieke locaties waar grondwaterstand tijdreeksen voor gegenereerd moeten wordenen start vervolgens de Post-processing.
	- e. De gebruiker kan de resultaten van de Post-processing binnen de Watercloud analyserenof downloaden. Hij kan in de viewer de resultaten van de twee modelberekeningen onderling, en met de meetreeksdata, vergelijken.

# <span id="page-34-0"></span>4.4 Herberekenen hydraulische toets watersysteem

### **Story**

Een waterschapshydroloog wil een eerder binnen de Watercloud gemaakte hydraulische toets met een D-HYDRO model reproduceren met een andere belasting op het watersysteem.

- 1. De gebruiker logt in op de Watercloud en start een nieuw project
- 2. De gebruikers start met het zoeken van content
	- a. De gebruiker weet met welk model de oorspronkelijke hydraulische toets is uitgevoerd. Via de zoekbalk kan de gebruiker het D-HYDRO model vinden en toevoegen aan 'Mijn Collectie'.
- b. De gebruiker selecteert daarnaast ook de dataset met aangepaste neerslaggegevens.
- c. De gebruiker selecteert onder 'Dataselectie' de databewerking waarmee hij de aangepaste belasting kan verwerken tot D-HYDRO input.
- 3. De gebruiker gaat terug naar zijn workspace en ziet het gekozen model en de gekozen dataselectie terug in 'Mijn Collectie'.
- 4. De gebruiker hoeft geen aanpassingen te doen aan de schematisatie van het model. Aangezien de gebruiker bekend is met het model acht hij de visuele inspectie ook niet noodzakelijk. Hij kan daarom de stap 'modelbouw' overslaan.
- 5. De gebruiker vervolgt zijn project metde stap 'modellering'
	- a. Qua parameterisatie wil de gebruiker de instellingen van het originele model behouden.
	- b. In het onderdeel randvoorwaarden bereid de gebruiker de randvoorwaarden voor het model voor op basis van de eerder toegevoegde neerslagdata en geselecteerde pre-processing tool. Dit resulteert in een nieuwe randvoorwaarden set.
- 6. Na afronding van de modellering kan de gebruiker rekenen. In de workspace gaat hij naar rekenen.
	- a. In rekenstap selecteert de gebruiker de nieuwe randvoorwaardenset.
	- b. De gebruiker selecteert hoe snel de resultaten gewenst zijn en hoe de resultaten opgeslagen moeten blijven.
	- c. De gebruiker selecteert ook de te gebruiken modelcode versie.
- 7. Zodra de berekeningen zijn voltooid krijgt de gebruiker een bericht. De gebruiker ziet de rekenresultaten terug in 'Mijn Collectie' en kan dan de Post-processing starten.
- <span id="page-35-0"></span>8. Zodra de berekeningen zijn voltooid krijgt de gebruiker een bericht. De gebruiker ziet de rekenresultaten terug in 'Mijn Collectie' en kan dan de Post-processing starten.
	- a. In de Post-processing selecteert de gebruiker het na te bewerken rekenresultaat
	- b. Hij selecteert vervolgens de gewenste Post-processing tools, bijvoorbeeld voor het genereren van stroomsnelheden- en debietenkaarten.
	- c. Onder configuratie instellingen selecteert de gebruiker de gewenste instellingen, zoals de periode waarover output gegenereerd moet worden of het type analyse (bijvoorbeeld maximale debiet of gemiddelde debiet). Hij start de Post-processing
	- d. De gebruiker kan de resultaten van de Post-processing binnen de Watercloud analyseren of downloaden

# 4.5 Synthese

In dit hoofdstuk is aan de hand van de functionele uitwerking een stappenplan uitgeschreven waarin wordt toegelicht hoede Watercloud een oplossing biedt voor een viertal user stories. In de voorliggende paragraaf wordt beschreven in hoeverre de functionele uitwerking van de Watercloud antwoord geeft op de user stories.

De algemene conclusie is dat de beschreven functionele uitwerking in hoofdstu[k 3](#page-13-0) het uitvoeren van de user stories faciliteert. Binnen de functionele uitwerking is op grote lijnen invulling gegeven aan alle gebruikerswensen die op de user stories van toepassing zijn.

Belangrijke aandachtspunten liggen echter bij de gedetailleerde technische uitwerking van enkele functionaliteiten waaraan binnen deze eerste uitwerking van de Watercloud nog geen invulling is gegeven. Denk hierbij aan:

 De precieze werking van (community-based) scripts en toolszoalsde aangehaalde modelgeneratie en Post-processing scripts.Het is in dit stadium nog onbekend hoe de technische implementatie van deze scripts en tools binnen de Watercloud gaat plaatsvinden, welke eisen er worden gesteld aan deze tools en scripts en hoe gecontroleerd wordt of er wordt voldaanaan deze eisen. Dit hangt ook samen met de wijze waarop de Watercloud gaat worden beheerd.

# **Voorbeeld: Python omgeving**

Een goede optie voor het faciliteren van community-based scripts en tools is realiseren van een online Pythonomgeving binnen de Watercloud. Python ligt voor de hand, omdat deze scripttaalop dit moment al veel wordt gebruikt voor het creëren van voor- en nabewerkingstools.

Binnen deze omgeving kunnen gebruikers persoonlijke scripts gebruiken en delen met de Watercloud community. Er moet bij het ontwerp van een dergelijke online Python omgeving echter wel goed worden nagedacht de manier waarop de omgeving in de lucht wordtgehouden.

Er moet een beheer en onderhoud op de pythonomgeving plaatsvinden waardoor er geen wildgroei van verouderde, slecht functionerende tools en scripts ontstaat. Er moet worden nagedacht hoe om te gaan met de nieuwe python versies en de updates van packages. Ook moet er worden vastgelegd wie er toezicht heeft op de python omgeving en wie er verantwoordelijk is voor het beheer en onderhoud. Deze uitwerking op het gebied van techniek en beheer heeft invloed op de uiteindelijke functionele mogelijkheden van community-bases scripts en tools.

 De wijzewaarop data wordt ontsloten.Binnen de Watercloudvindt zowelde opslag van data als de koppeling met externe databronnen plaats in de 'Mijn Collectie'.Hoe deze data vervolgens binnen de acties 'Modelschematisatiebouw' en 'Modellering' wordt gebruiktis afhankelijk van de techniek achter de tools en scripts.

#### **Voorbeeld: Gebruik van gekoppelde datasets**

Wanneer een gebruiker een lokaal grondwatermodel wil opbouwen worden er koppelingen gelegd met verschillende databronnen, bijvoorbeeld REGIS II voor schematisatie en parameterisatie van de ondergrond. Het is uiteraard niet wenselijk om de gehele RE-GIS II dataset te uploaden naar 'Mijn collectie'. Bij het gebruik van de modelgeneratietools en -scripts binnen de acties 'Modelschematisatiebouw' en 'Modellering' moet de juiste selectie van de REGIS II data worden gedownload. Andere (kleinere) datasets worden wellicht wel geheel opgeslagen in 'Mijn collectie'. De exacte interactie tussen dataopslag en modelgeneratie is daarom grotendeels afhankelijk van de technische werking van de verschillende tools en scripts.

 Het betalingssysteemachter het gebruik van de Watercloud en diens reken- en opslagmogelijkheden. Dit is afhankelijk van de businesscase die onder de Watercloud komt te liggen.

Bovengenoemde aspecten vereisen nadere uitwerking. Het betreft aspecten die naast een functionele component ook een uitdagende technische en organisatorische component omvatten. Deze aspecten van de Watercloud kunnen daarom niet vanuit één invalshoek benaderd worden maar vereisen een integrale benadering om tot een goed ontwerp en ontwikkeling te komen.

## <span id="page-37-0"></span>4.6 Reactie eindgebruikers

De in dit hoofdstuk opgenomen user-stories en de functionele uitwerking in Hoofdstuk 3 zijn aan de geïnterviewde eindgebruikers voorgelegd. Zij geven aan de user stories in het algemeen realistisch te vinden, dat wil zeggen: de user story sluit aan bij de uitwerking en lijkt - mits de Watercloud conform de uitwerking wordt vormgegeven - praktisch uitvoerbaar. Ook geven zij de volgende aandachtspunten mee:

- De huidige worflow gaat er vanuit dat de hele trein met tools aan te sturen is zonder al te veel tussenkomst van gebruiker, beheerder of software auteur. De praktijk blijkt natuurlijk weerbarstiger: je moet kunnen controleren, instellen aanpassen en verifiëren dat alles goed gaat.Waar nodig moet je ook makkelijk over nieuwe software versies kunnen beschikken, die niet per-se de hoofdrelease zijn. Vereist dus wel dat je als gebruiker flexibel bent in het doorvoeren van aanpassingen in de workflow, en dat er een goede feedback vanuit de workflow naar gebruiker mogelijk is (logging en reporting).
- De beschreven functionaliteiten met een beheeromgeving waarin je kunt zoeken op beschikbare data en modellen, data kunt bewerken, diverse modelcodes kunt toepassen, randvoorwaarde beheer, er versiebeheer op data en model wordt toegepast, modellen kunnen worden doorgerekend en de mogelijkheid van postprocessing is een alomvattend plaatje. Is dit een realistisch doel?Overweeg een sterkere afbakening. Bijvoorbeeld: zorgen dat het LHM toegankelijker wordt zodat gebruikers eigenhandig hun input kunnen bekijken en updaten voor het landelijke model. En eventueel een (deel)model kunnen runnen die conform LHM concept is opgebouwd maar op eigen omgeving is aangepast (eigen settings, randen, bui en uitsnede).

# <span id="page-38-0"></span>5 Discussie en aanbevelingen

In deze rapportage is aan de hand van drie use cases een functionele uitwerking beschreven van de inhoudelijke kern van de Watercloud: het uit data kunnen opbouwen van een model, dit model doorrekenen en de output ervanverwerken tot zinvolle informatie.

In deuitwerking is het onderscheid tussen de drie use cases weggevallen en zijn de functionaliteiten beschreven als één keten van acties, die een gebruiker sequentieel of iteratief kan doorlopen.

### Minimum Viable Product

Alle betrokkenen - geïnterviewden en experts - benadrukken het belang van 'klein en eenvoudig' beginnen, zodat het platform van de grond komt, en vanuit deze werkende basis-

versie aanvullende functionaliteiten te ontwikkelen. Deze basisversie kan gezien worden als een Minimum Viable Product (MVP): een versie die alleen die functionaliteitenbezit, die gebruikers ertoe overhaalt het te gaan gebruiken[\(Figuur 14](#page-38-1)).

Conform de oorspronkelijke use cases en de daarop gebaseerde interviews zijn de functionaliteiten omschreven en uitgewerkt. Alle functionaliteiten bij elkaar opgeteld wordt een compleet en flexibel cloud computing platform beschreven, dat mogelijk - dit zou opnieuw aan de eindge-

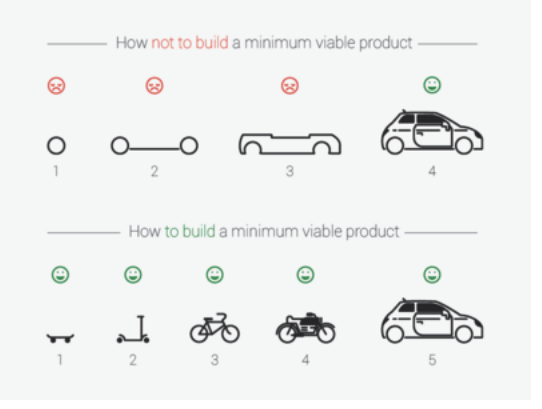

<span id="page-38-1"></span>Figuur 14 Illustratie van een Minimum Viable Product (Ref 5)

bruikers voorgelegd moeten worden - meer is dan een MVP. Bijvoorbeeld: de gewenste functionaliteit van het kunnen schakelen van meerdere modellen (de actie 'Modellentrein') is ook buiten de cloud een geavanceerde en complexe techniek. Deze functionaliteit is voor een MVP waarschijnlijk niet nodig.

Wij bevelen aan als vervolg op deze functionele uitwerking in overleg met eindgebruikers de MVP te bepalen. Dit kan al dan niet tijdens het maken van het technische ontwerp en de ontwikkeling afhankelijk van de methodiek die u kiest voor de ontwikkeling. Als suggestie voor waaraan gedacht zou kunnen worden bij een MVP, zou in eerste instantie een aantal voorgedefinieerde workflowsbeschikbaar gesteld kunnen worden, als alternatief voor het volledig zelf kunnen samenstellen van een workflow binnen de Watercloud. Met deze voorgedefinieerde workflows kunnen NHI gebruikers veel sneller dan nu zinvolle informatie verkrijgen over hun eigen (project)gebied, gebaseerd op NHI data en schematisaties. Voorbeelden van dergelijke workflows zijn:

- Een MODFLOW-MetaSWAP of D-HYDRO model opbouwen uit brondata volgens een gestandaardiseerde methode;
- Input voor de Waterwijzer Landbouw produceren met behulp van het LHM, voor een zelf op te geven periode;

• Het effect van onttrekkingen op de GxG's in een gebied bepalen en visualiseren.

Deze voorgedefinieerde workflows kunnen in de huidige functionele uitwerking van de eerste versie van de Watercloud binnen openbare projecten beschikbaar gesteld worden aan de gebruikers. Door zo'n openbaar project te openen, worden de juiste tools, data, parameterisaties en randvoorwaarden geladen. Gebruikers kunnen de projecten vervolgens zodanig aanpassen dat het toepasbaar is voor hun eigen vraagstuk.

#### Gebruikerswensen

Het functioneel ontwerp is ingestoken vanuit het perspectief van de eindgebruiker. Om dit perspectief in beeld te krijgen, zijn vier potentiële eindgebruikers van de Watercloud geïnterviewd. Dit is slechts een beperkte uitsnede van de uiteindelijke groep beoogd gebruikers. Het is daarom niet uitgesloten dat er ook andere wensen en ideeën leven over hoe de Watercloud vorm zou moeten krijgen. De geïnterviewde modelleurs geven bijvoorbeeld aan een 'modelkeuzetool', zoals omschreven in de oorspronkelijke use case. In de huidige uitwerking is daarom gekozen voor een zoekfunctie op een catalogus van content (modelschematisaties, randvoorwaardensets, validatiedata, etc). Het is niet uitgesloten dat in een later stadium alsnog behoefte ontstaat of blijkt te bestaan aan een meer geleide manier van data, modelcodes en schematisaties.

Daarnaast is het perspectief van de eindgebruiker bijna altijd gestoeld op zijn of haar huidige werkwijze. De eisen en wensen die hieruit voortkomen, geven een beeld van hoe de Watercloud de huidige werkwijze kan faciliteren. Dit levert niet per definitie de meeste meerwaarde op voor de gebruikers.

Een voorbeeld hiervan is dat gebruikers aangeven flexibiliteit erg belangrijk te vinden, en dit vertalen in de wens om data, schematisaties en resultaten te allen tijde te kunnen downloaden en/of eigen, bewerkte data te kunnen uploaden en gebruiken in het proces. Dit maakt de workflow in de cloud complex, bijvoorbeeld omdat aangepaste en geüploade bestanden gecontroleerd moeten worden op consistentie en het versiebeheer op bestandsniveau moet plaatsvinden. Overigens verwachten wij dat het belang dat gebruikers hechten aan het kunnen downloaden en rekenen van modellen buiten de Watercloud afneemt, zodra de Watercloud operationeel is en de gebruikers ervaring hebben opgedaan met de mogelijkheden die de Watercloud biedt.

Het is daarbij voor gebruikers in dit stadium ook moeilijk prioriteiten aan te geven. In de eerste plaats omdat zij nog geen kaders hebben (technische randvoorwaarden, financieel budget) om hun prioriteiten aan te toetsen. Ten tweede omdat vaak ook de kennis ontbreekt van de mogelijkheden en beperkingen van rekenen in de cloud. Als het downloaden van data uit de cloud geld blijkt te kosten, wil een gebruiker dan nog steeds ruwe data kunnen downloaden? Of wil hij dan liever uitgebreidere post-processing mogelijkheden, zodat alleen een relevante subset hoeft te worden gedownload?

#### Technisch ontwerp en ontwikkeling

Het voorliggende document dient als een fundament voor het vervolg: een technisch ontwerp en een ontwikkeling van de eerste versie van de Watercloud. Deze klassieke methode van softwareontwikkeling, van functioneel ontwerp, naar technisch ontwerp en ontwikkeling wordt ook wel de waterval-methode genoemd. Deze waterval-methode heeft voor- en nadelen ten opzichte van andere methoden. Zo is softwareontwikkeling op basis van de waterval-methode (relatief) eenvoudig te managen en geschiedt de oplevering vaak eenvoudiger.

Het risico van deze methodiek is echter dat het relatief moeilijk is om van een eenmaal gekozen pad af te wijken. En dat is in het specifieke geval van de Watercloud een reëel risico, omdat de omgeving of de randvoorwaarden voor de realisatie zeer dynamisch zijn:

- Ten eerste zijn cloud-diensten en cloud-computing volop in ontwikkeling. Er worden in hoog tempo nieuwe services en nieuwe businessmodellenontwikkeld. Zoals één van de experts opmerkte: 'wat vandaag nog toekomstmuziek is, is over een half jaar common practise'.
- Ten tweede is het NHI geen statische organisatie, maar een samenwerkingsverband waar actief doorontwikkeld wordt aan databases, tools en schematisaties. Het huidige functioneel ontwerp van de Watercloud is gebaseerd op de producten die het NHI benoemd heeft in haar investeringsplan. Deze producten zijn echter ontworpen om te worden gedownload of vanaf een lokale computer te worden bevraagd. In combinatie met een clouddienst als de Watercloud zijn er echter andere, efficiëntere manieren denkbaar om de gebruikers te faciliteren. Bijvoorbeeld door een of meer gedetailleerde basisschematisaties op te zetten en beschikbaar te stellen, waarop één of meer voorgedefinieerde workflows in de Watercloud kunnen worden gebaseerd. En mogelijk voorziet een gedetailleerde basisschematisatie ook voor het NHIin een behoefte die zij nu (nog) niet vervuld hebben. Het is daarom belangrijk de samenwerking met het NHI te intensiveren.
- Ten derde zijn ook de gebruikerswensen, die in het kader van dit project zijn opgehaald, niet in steen gehouwen. Dit is in de vorige paragraaf toegelicht.

Gezien deze dynamische omgeving adviseren wij een flexibele aanpak te kiezen voor het vervolg.Het functioneel ontwerp fungeert als startpunt dient voor de softwareontwikkeling,waarbij u stap voor stap functionaliteiten uit dit document ontwikkelt, maar ook steeds het ontwerp kunt toetsen en bijsturen als de omstandigheden daarom vragen of als kansen zich aandienen.

Een flexibel ontwerptraject ondersteunt ook de filosofie van de Watercloud als een gezamenlijk ontwikkeltraject, door zoveel mogelijk aansluiting te zoeken bij bestaande ontwikkelingen. Het is de moeite waard gezamenlijk met het NHI te zoeken naar de beste manier van samenwerken, die de meeste meerwaarde creëert voor beide partijen en de eindgebruikers. De Watercloud versterkt het NHI door de toegankelijkheid van de NHI-producten te vergroten en te ondersteunen bij het gebruik van deze producten.

Daarbij adviseren wij om vooraf of tijdens de uitwerking van het technisch ontwerp en ontwikkeling te inventariseren of en in welke mate er al (delen van) functionaliteiten van de Watercloud in andere vergelijkbare producten voor vergelijkbare sectoren zijn ontwikkeld. Indien er al (voor de Watercloud geschikte) functionaliteiten beschikbaar zijn in andere sectoren kan de Watercloud hier mogelijk van profiteren.

#### Governance

Tijdens de ontwikkeling van dit functioneel ontwerp is met diverse experts en ervaringsdeskundigen, bijvoorbeeld in de Digitale Delta- of Digishape-community, gesproken over de Watercloud. Hierbij werd steeds aandacht gevraagd voor de organisatorische en praktische kant van het rekenen in de cloud. De vragen die daarbij opkwamen waren:

- Hoe realistisch/uitvoerbaar is de business case van de Watercloud, zoals die beschreven is in de bureaustudie?
- wie wordt eigenaar van de service?
- hoe wordt het beheer georganiseerd?
- hoe zit het met licenties van de modelcodes die gebruikt gaan worden? Past het licentiemodel wel bij het rekenen in de cloud?

In de bureaustudie is reeds veel aandacht besteedt aan de governance. Daar waar voor de functionele uitwerking met het voorliggende document een concretiseringsslag is uitgevoerd is dit op het gebied van governance ook nog nodig.

Wij bevelen aan in het vervolg van het ontwikkeltraject van de Watercloud het onderscheid tussen functioneel ontwerp, technisch ontwerp en de governance te laten vervagen en deze drie aspecten in een gezamenlijk ontwikkeltraject vorm te geven.Er zijn immers veel onderlinge afhankelijkheden, bijvoorbeeld tussen het functioneel ontwerp en de business case, of de technische uitwerking en het beheer, dat het separaat oppakken van functioneel ontwerp, technische ontwerpen governance tot een inefficiënte en suboptimale oplossing leidt.

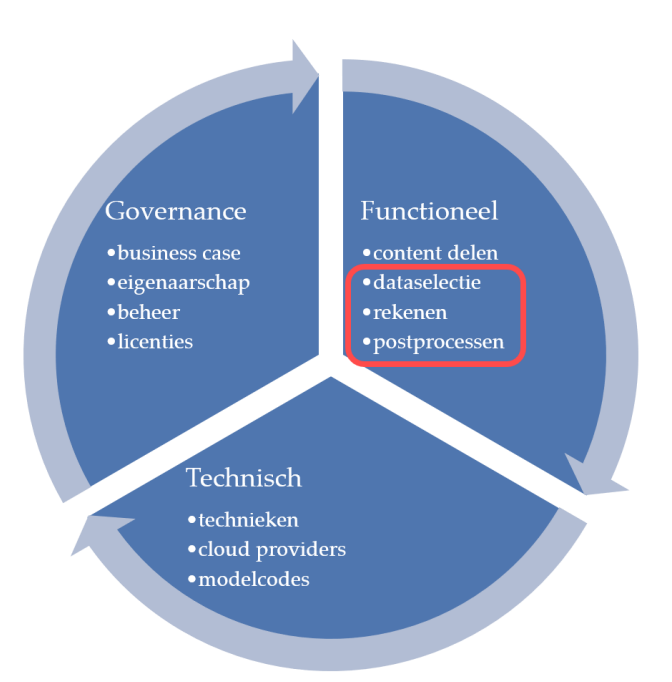

Figuur 15 Samenhang tussen functioneel en technisch ontwerp en governance aspecten van de Watercloud. In het rode kader is de scope aangegeven de functionele uitwerking in dit rapport.

#### Draagvlak

Het is van belang de NHI-gebruikers intensiefte betrekken bij de ontwikkeling van de eerste versie van de Watercloud. Door de interviews met een aantal NHI-gebruikers is hiertoe al een eerste aanzet gedaan. Maar om het gebruik van de Watercloud door NHI-gebruikers optimaal te stimuleren is het van belang de samenwerking met NHI-gebruikers te houden en te intensiveren, uiteraard ermee rekening houdend dat de Watercloud niet alleen ten

behoeve van het NHI wordt ontwikkeld. Door ook tijdens de ontwikkeling een innige samenwerking met het NHI te behouden kunnen eventuele hiaten op het raakvlak tussen het NHI en de Watercloud efficiënt worden aangepakt (zie ook paragraaf *Technisch ontwerp en ontwikkeling*).

Tijdens het opstellen van de functionele uitwerkinghebben wij gemerkt dat de naam Watercloud wel bekend is, maar dat de meeste gebruikers zich geen voorstelling kunnen maken van de Watercloud inhoudt en hoe dat hun eigen werk kan beïnvloeden. Deze onbekendheid brengt ook weerstand met zich mee. Dit heeft als risico tot gevolg dat er sprake is van onvoldoende draagvlak voor de Watercloudin de watersector in het algemeen en de NHI community in het bijzonder. Het is van belang deze weerstand serieus te nemen en snel door te groeien naar een 'Watercloud van alle waterbeheerders'. Een nauwe samenwerking met het NHI, nu en tijdens de ontwikkeling, creëert draagvlak bij de NHI-gebruikers en NHI-ontwikkelaars. Het betrekken van de NHI-gebruikers bij de functionele uitwerking zien wij als een goede eerste stap bij het creëren van deze draagvlak. Blijvende betrokkenheid van de NHI-community (vertegenwoordigd door enkele gebruikers) is cruciaal voor het versterken van het draagvlak.

# <span id="page-43-0"></span>6 Referenties

<span id="page-43-1"></span>Ref. 1. Royal Haskoning et al.(2020). Hoofdrapport Bureaustudie Watercloud. In opdracht van: Rijkswaterstaat. Referentie: BG6428WATRP2003181319WM.

<span id="page-43-4"></span>Ref. 2. Royal Haskoning et al. (2020). Technisch achtergrondrapport Bureaustudie Watercloud. In opdracht van: Rijkswaterstaat. Referentie: BG6428WATRP2003181327WM.

<span id="page-43-2"></span>Ref. 3. Nederlands Hydrologisch Instrumentarium (2021). Opgehaald via[: http://nhi.nu/](http://nhi.nu/).

<span id="page-43-3"></span>Ref. 4. Nederlands Hydrologisch Instrumentarium (NHI) (2019). Uitwerking investeringsplan 2020-2021.

Ref. 5. Oudheusden, R. (2016) ToDo, Doing, Done (online[\) https://www.onlyhuman.nl/blog/scrum-in](https://www.onlyhuman.nl/blog/scrum-in-communicatie/)[communicatie/,](https://www.onlyhuman.nl/blog/scrum-in-communicatie/) geraadpleegd 20-04-2021

# Bijlage A Geïnterviewde personen

<span id="page-44-0"></span>Voor de uitwerking van de voorliggende use case zijn mensen uitdiverse organisatiesbevraagd.

Tabel 3. Overzicht geraadpleegde organisaties.

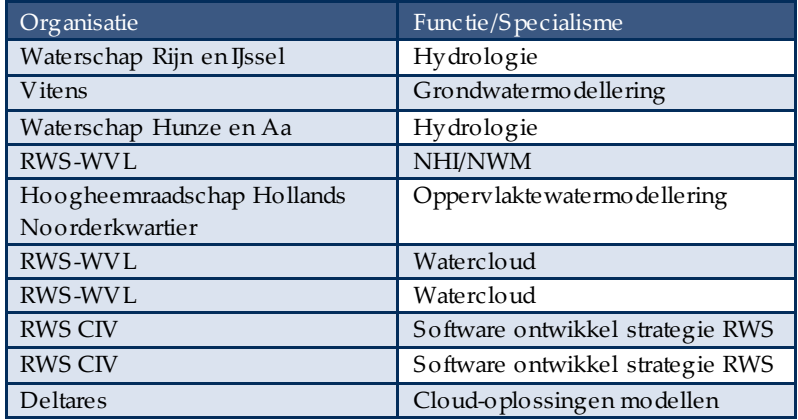

# Bijlage B Overzicht gebruikerswensen

<span id="page-45-0"></span>Deze bijlage bevat overzichten van de gebruikerswensen per use case inclusief een prioritering van de gebruikerswensen.

# B.1 Use case 1: Modelkeuzetool

Tabel 4. Overzicht van de gebruikerswensen per onderdeel en de prioritering.

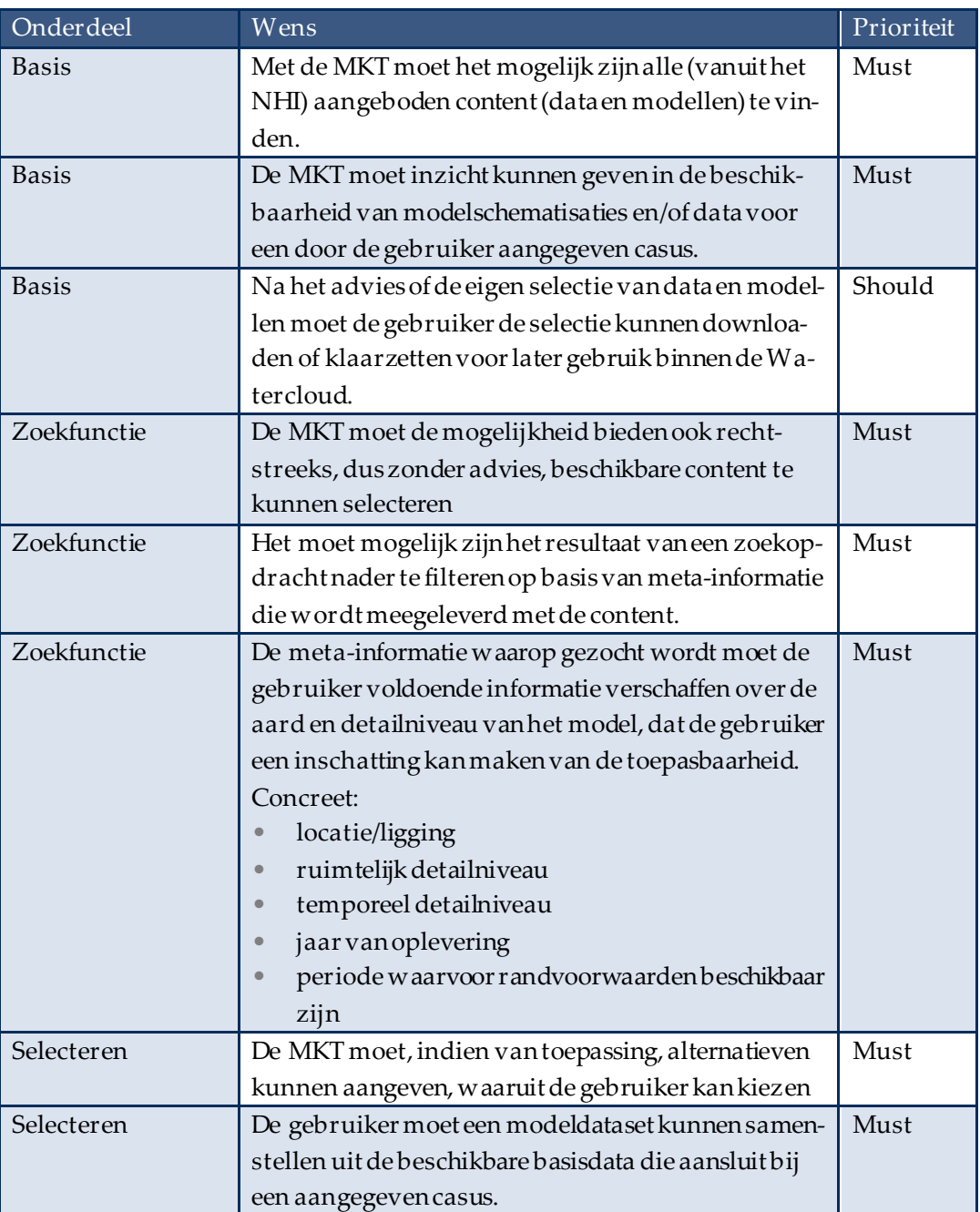

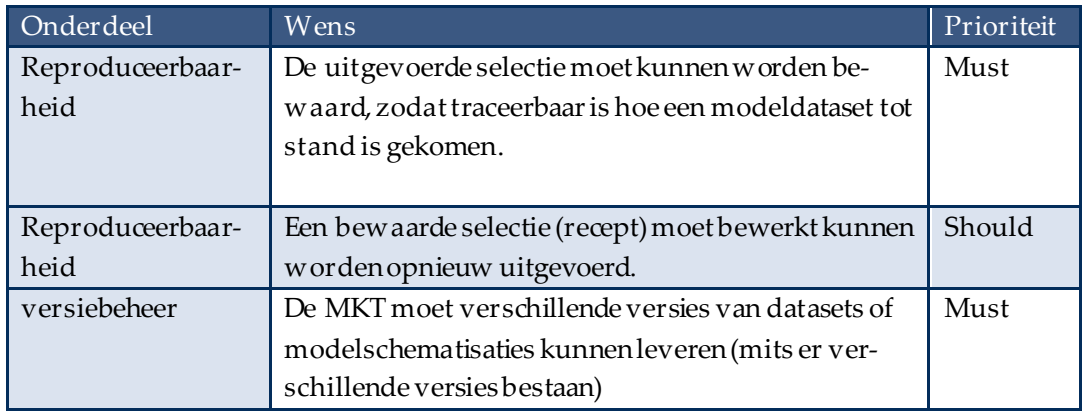

# B.2 Use case 2: Model Workflow

Tabel 5. Overzicht van de gebruikerswensen per onderdeel en de prioritering.

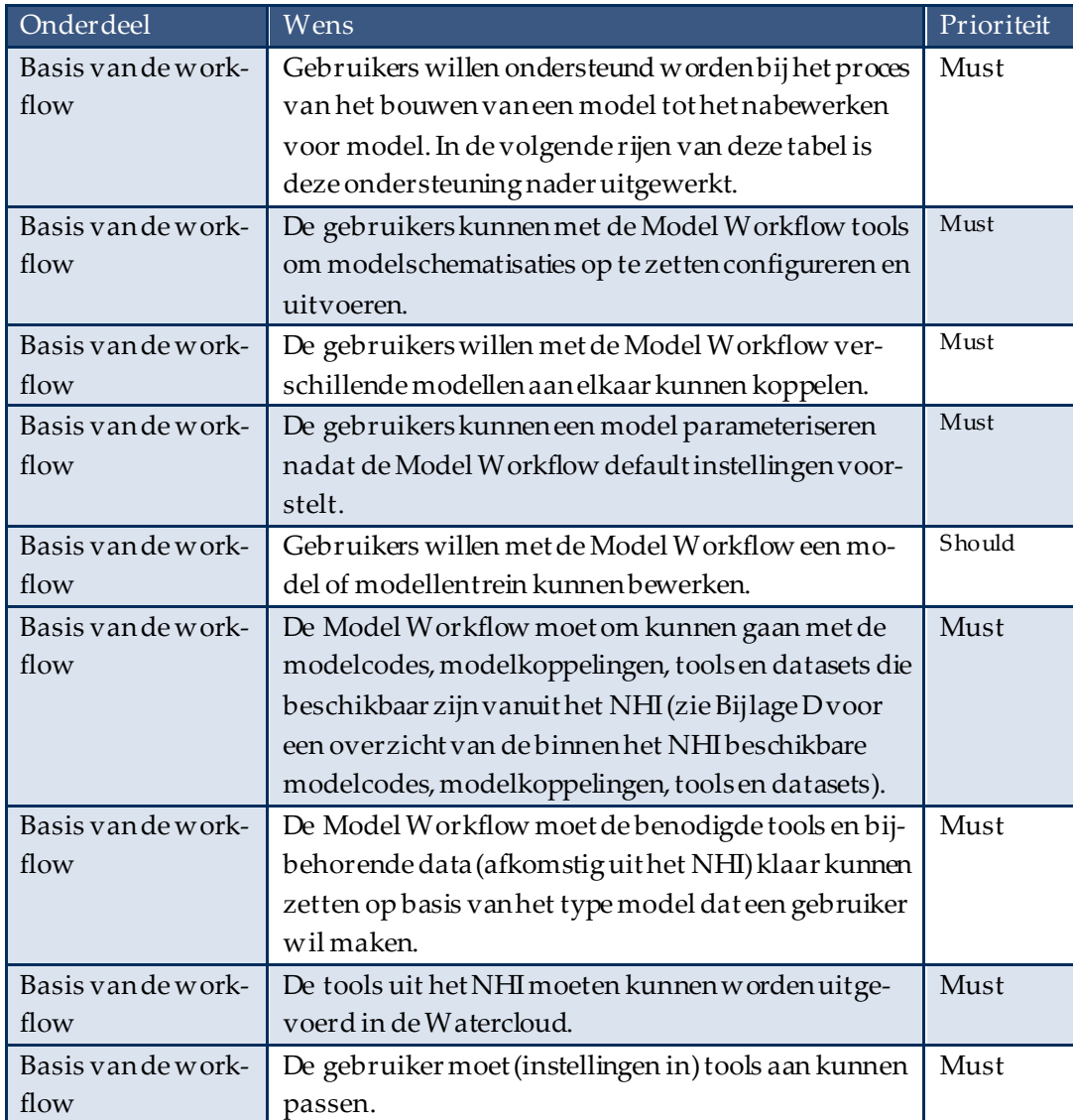

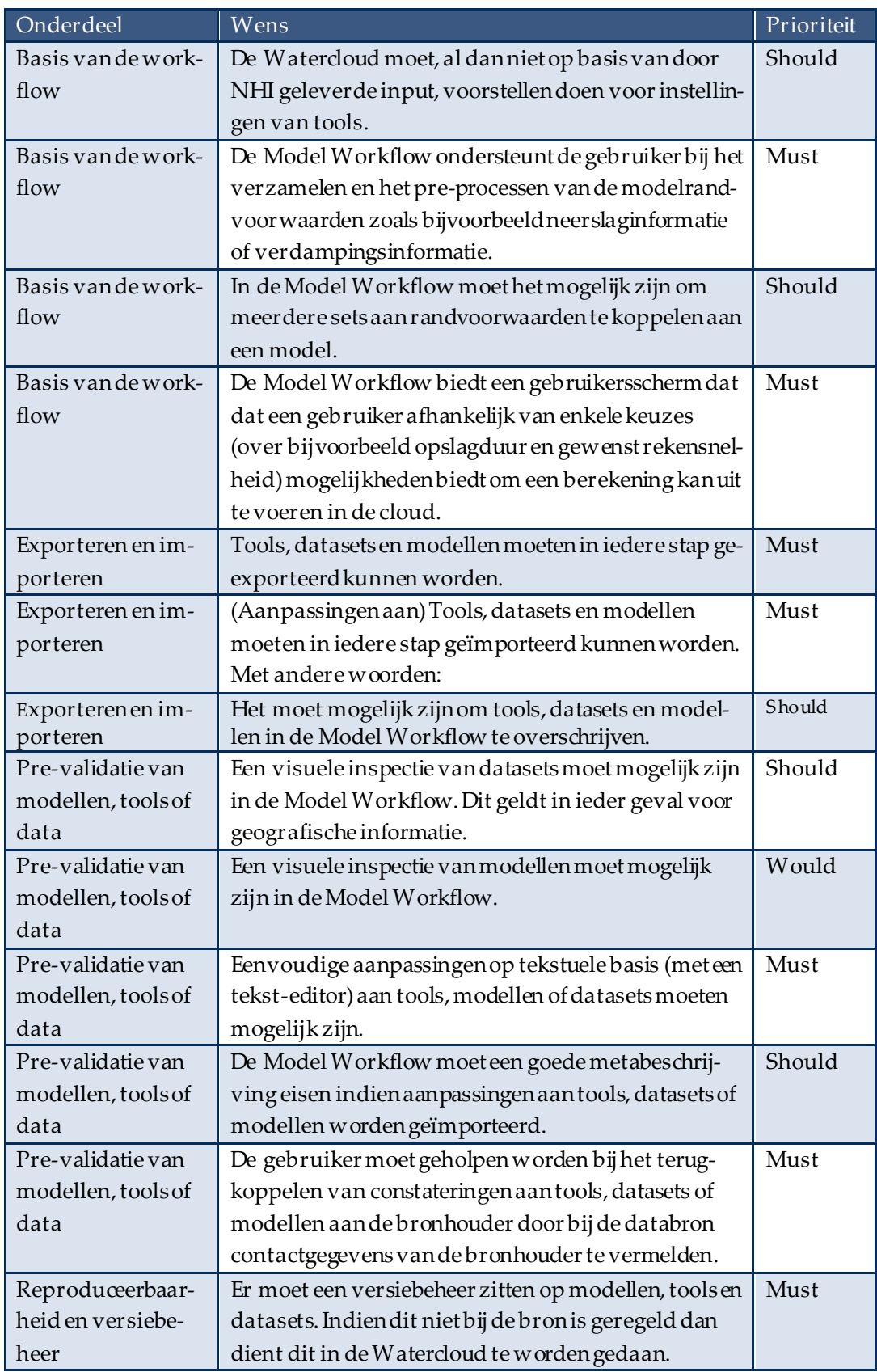

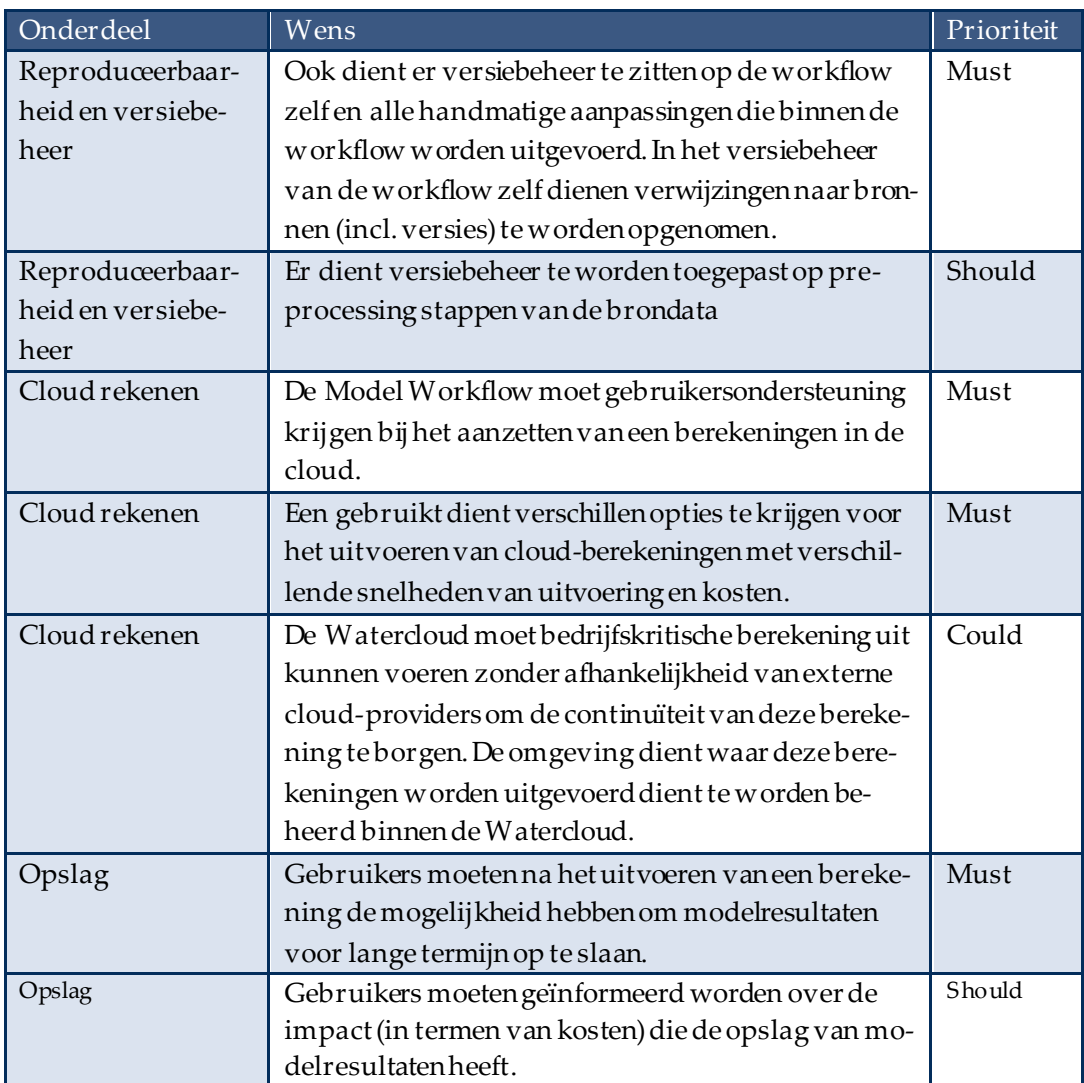

# B.3 Use case 3: Post-processing

Tabel 6. Overzicht van de gebruikerswensen per onderdeel en de prioritering.

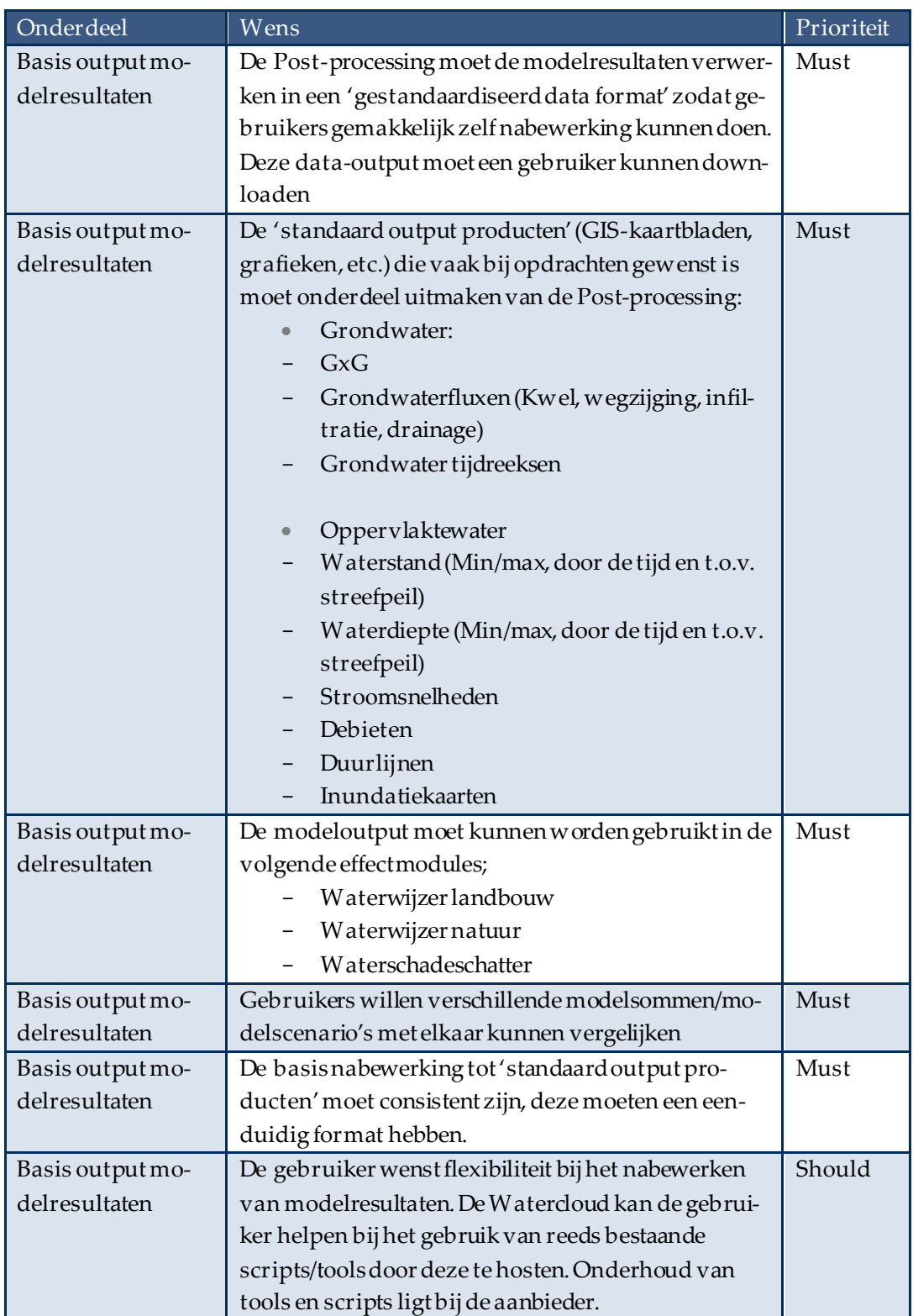

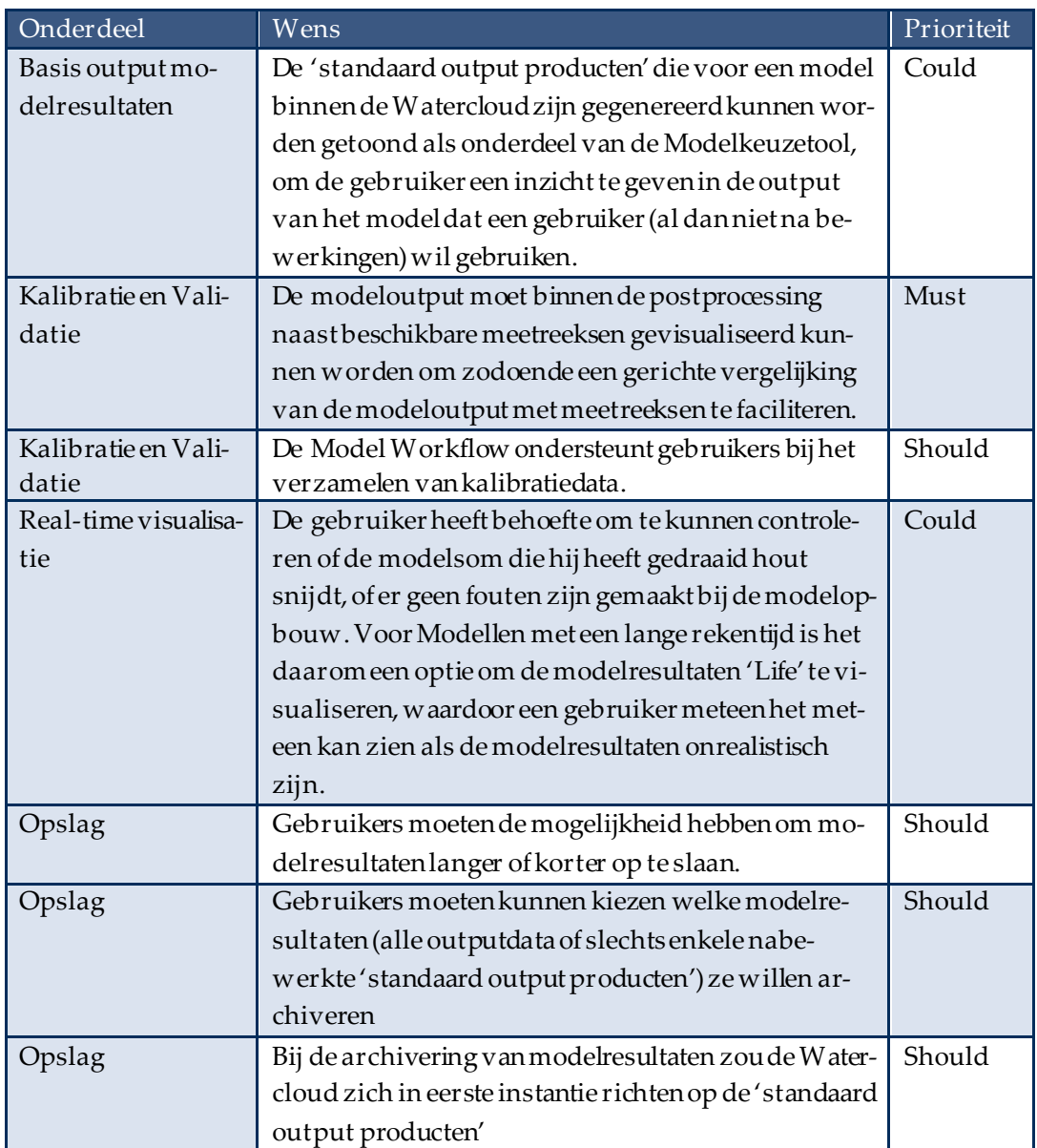

# Bijlage C Configuratie modellentrein

<span id="page-51-0"></span>In onderstaand kader is als voorbeeld van een modellentrein in zogenaamde pseudo-code de opzet weergegeven van een gestandaardiseerd Python-script, waarmeede output van een LHM-berekening wordt omgezet naar de input van een D-HYDROmodel.

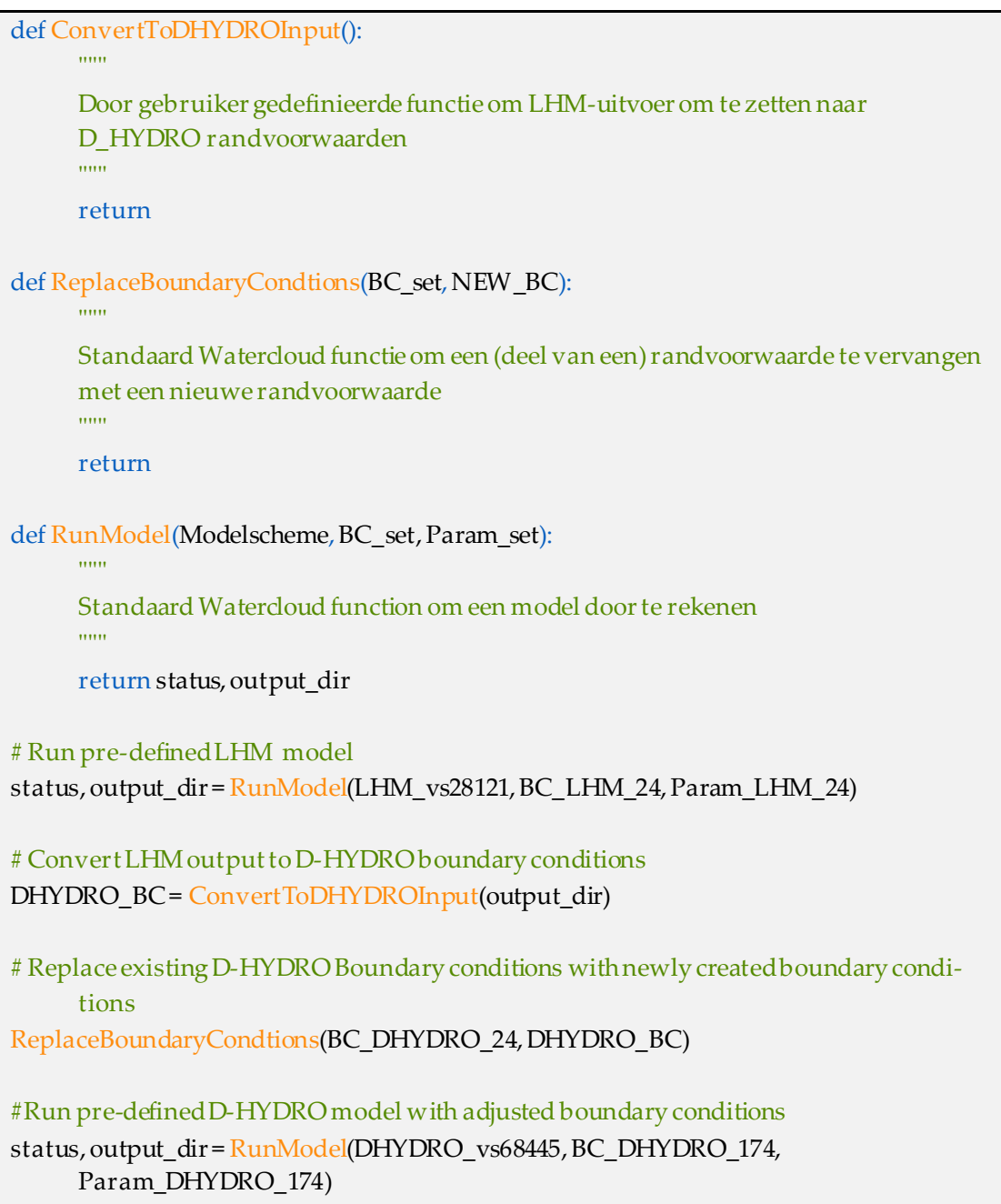

# Bijlage D Overzicht beschikbaarheden NHI

# <span id="page-52-0"></span>D.1 Modelcodes

De volgende modelcodes worden ondersteund door het NHI:

- MODFLOW-2005 en MODFLOW 6
- MetaSWAP
- D-Hydro, 1D-oppervlaktewater en Neerslag-afvoermodule
- SEAWAT
- Transol

De volgende modelcodes worden gebruikt binnen het NHI maar zijn niet formeel onderdeel van het NHI:

- RTC-Tools
- MOZART
- Distributiemodel (DM)
- Simres
- Sobek-RR

De volgende modelkoppelingen maken deel uit van het NHI:

- iMODFLOW-MetaSWAP
- MetaSWAP-WOFOST
- iMODFLOW-MetaSWAP-DHYDRO
- MetaSWAP-SWAP
- MetaSWAP-Transol
- iMODFLOW-Seawat

De volgende modelcodes worden veel gebruikt 'rondom' het NHI:

- SWAP
- WOFOST
- Animo
- Delwaq
- Waterwijzer Landbouw
- Waterwijzer Natuur
- KRW-Verkenner

# D.2 Schematisaties

- LHM (MODFLOW, MetaSWAP, Mozart en DM, TRANSOL)
- LHM-zoet/zout

## D.3 Tools

- Modelgenerator lagenschematisering
- Modelgenerator voor schematisatie topsysteemgrondwatermodel
- Modelgenerator voor schematisatie lijnvormige wateren grondwatermodel (river package)
- Modelgeneratoren voor afleiden modelranden
- Scripts voor het inbrengen van onttrekkingen in een grondwatermodel
- Modelgenerator voor D-Hydro (1D oppervlaktewater en Neerslag-afvoermodule
- Modelgenerator bodemschematisering
- Modelgenerator landgebruik

# D.4 Datasets

- Lagenschematisatie voor grondwatermodel
- Onttrekkingendatabase met
	- drinkwateronttrekkingen
	- industriële winningen
	- onttrekkingen ten behoeve van beregening
- Kalibratieset grondwatermodel
- Database oppervlaktewater (ligging en afmeting waterlopen en kunstwerken, streefpeilen, afwaterende eenheden/peilgebieden, weerstanden)
- NHI-landgebruikskaart per jaar

# D.5 NHI investeringsplan

Binnen het NHI (Nederlands Hydrologisch instrumentarium) worden software en data ontwikkeld en beschikbaar gesteld ten behoeve van grondwater- en oppervlaktewatermodellen voor Nederland [\(Ref. 3\)](#page-43-2). In het NHI zijn veel modellen, tools en datasets beschikbaar. Deze tools en modellen worden beheerd en onderhouden door het NHI. Ook wordt er aan de hand van een investeringsplan hard gewerkt aan nieuwe ontwikkeling voor modellen [\(Ref. 4](#page-43-3) voor een overzicht van de beoogde ontwikkelingen).

In het NHI-uitwerking investeringsplan 2020-2021 wordt een aantal ontwikkelingen geschetst die eind 2021 gereed moeten zijn. Deze eindsituatie is het uitgangspunt voor de beschrijving van de aansluiting van de Watercloud op de NHI ontwikkelingen. In het NHI document wordt een aantal databases en enkele modelschematisaties beschreven als 'eindproduct' van de ontwikkeling. Ook het Beheer en Onderhoud van deze databases en schematisaties is beschreven en geborgd binnen het NHI.

# Bijlage E Definities modellen

<span id="page-54-0"></span>Er is vaak verwarring over definities aangaande modellen. Om die verwarring voor het voorliggendeproject (in ieder geval) weg te nemen zijn onderstaand enkele definities rondom modellen uitgewerkt.

## *Modelcode*

De modelcode is het stuk software (of script) waarmee een model wordt doorgerekend. Hierbij kan bijvoorbeeld gedacht worden aan D-HYDRO,WAQUA of MODFLOW-META-SWAP.

### *Rooster*

Het rooster is een 1d, 2d of 3d weergave van een modelgebied in lijn, vlak (vierkant, curvilineair of flexibel) of blokvorm. Het rooster is dus een digitale weergave van de werkelijkheid waarbij de modelleur nog keuzes moet maken o de fijnmazigheid van het rooster.

#### *Modelschematisatie*

De modelschematisatie is het rooster samen met aan het rooster toegekende informatie. Hierbij kan bijvoorbeeld gedacht worden aan bodemhoogte in 2d hydrodynamisch model, doorlatendheid in grondwatermodel of ruwheid in een 1d watergang. Ook kunstwerken (of andere schematische weergaven zoals bijvoorbeeld kribben) met daarbij behorende informatie vallen onder de modelschematisatie.

Initiële condities (zoals initiële grondwaterstand in een grondwatermodel of initiële oppervlaktewaterstand in een oppervlaktewatermodel) vallen hier niet onder de modelschematisatie.

### *Modelrandvoorwaarden*

Bij modelrandvoorwaarden wordt onderscheid gemaakt tussen modelrandvoorwaarden zelf en initiële condities.

Modelrandvoorwaarden zijn condities die gedurende de looptijd van het model (al dan niet variërend over tijd) opgelegd worden om het gedrag van het model te beïnvloeden. Dit zijn veelal (maar niet per se) voorwaarden die aan de rand van het model of over het gehele modelgebied worden opgelegd. Bij modelrandvoorwaarden kan bijvoorbeeld worden gedacht aan neerslag en verdamping, een debiet, een Q-H relatie of een grondwateronttrekking.

### *Initiële condities*

Onder initiële voorwaarden worden voorwaarden verstaan die de situatie aan de start van het berekeningduiden. Hierbij kan bijvoorbeeld worden gedacht aan initiële grondwaterstand in een grondwatermodel of initiële oppervlaktewaterstand in een oppervlaktewatermodel.

In sommige gevallen kan het voorkomen dat bepaalde informatie in het ene model onderdeel is van de schematisatie en in het andere model een initiële conditie is. Dit hangt af van het type model. Bij een hydrodynamisch model is de bodemhoogte van een rivier bijvoorbeeld onderdeel van de schematisatie terwijl de initiële bodemhoogte bij een morfologisch model een initiële conditie is.

### *Modelinstellingen*

Onder modelinstellingen of modelparameters vallen alle instellingen die nodig zijn om een model te kunnen rekenen en die niet onder een van de andere categorieën vallen. Hierbij kan bijvoorbeeld gedacht worden aan tijdinstellingen en outputinstellingen.

#### *Model*

Het geheel van een modelschematisatie, modelrandvoorwaarden en modelinstellingen. Een model is alles (exclusief de modelcode) wat er nodig is om een modelberekening te starten.

#### *Basisdata*

De basisdata betreft over het algemeen data die door een centrale instantie (Bijvoorbeeld BRO of een waterschap) wordt beheerd en actueel gehouden. Deze (ruwe) data kan gebruikt worden om modelschematisaties op te bouwen.